Leaders in Decision Medicine™

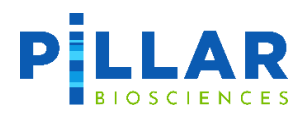

# oncoReveal™ Multi-Cancer with CNV & RNA Fusion

**USER MANUAL**

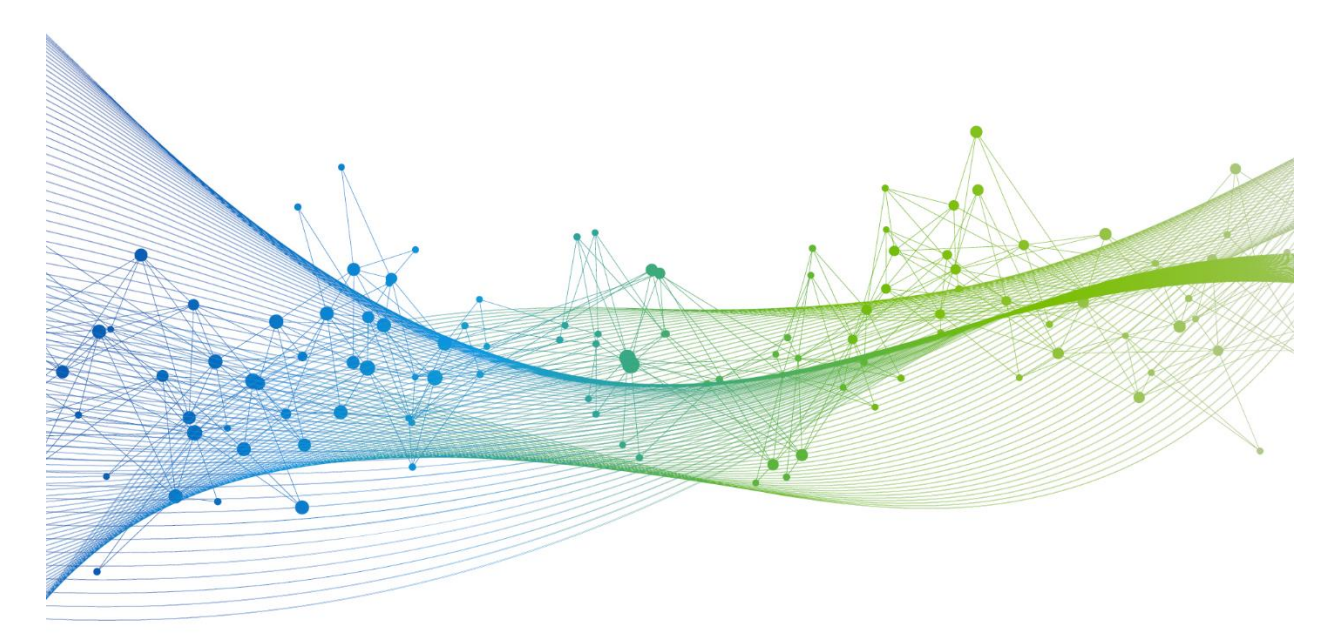

UM-0030 version 3.0 **For Research Use Only. Not for use in diagnostic procedures.** 

# **Revision History**

Version 1.0 – 2.0: Initial Release, minor edits for clarity

Version 3.0: Overhauled formatting, branding, and contents

# **Table of Contents**

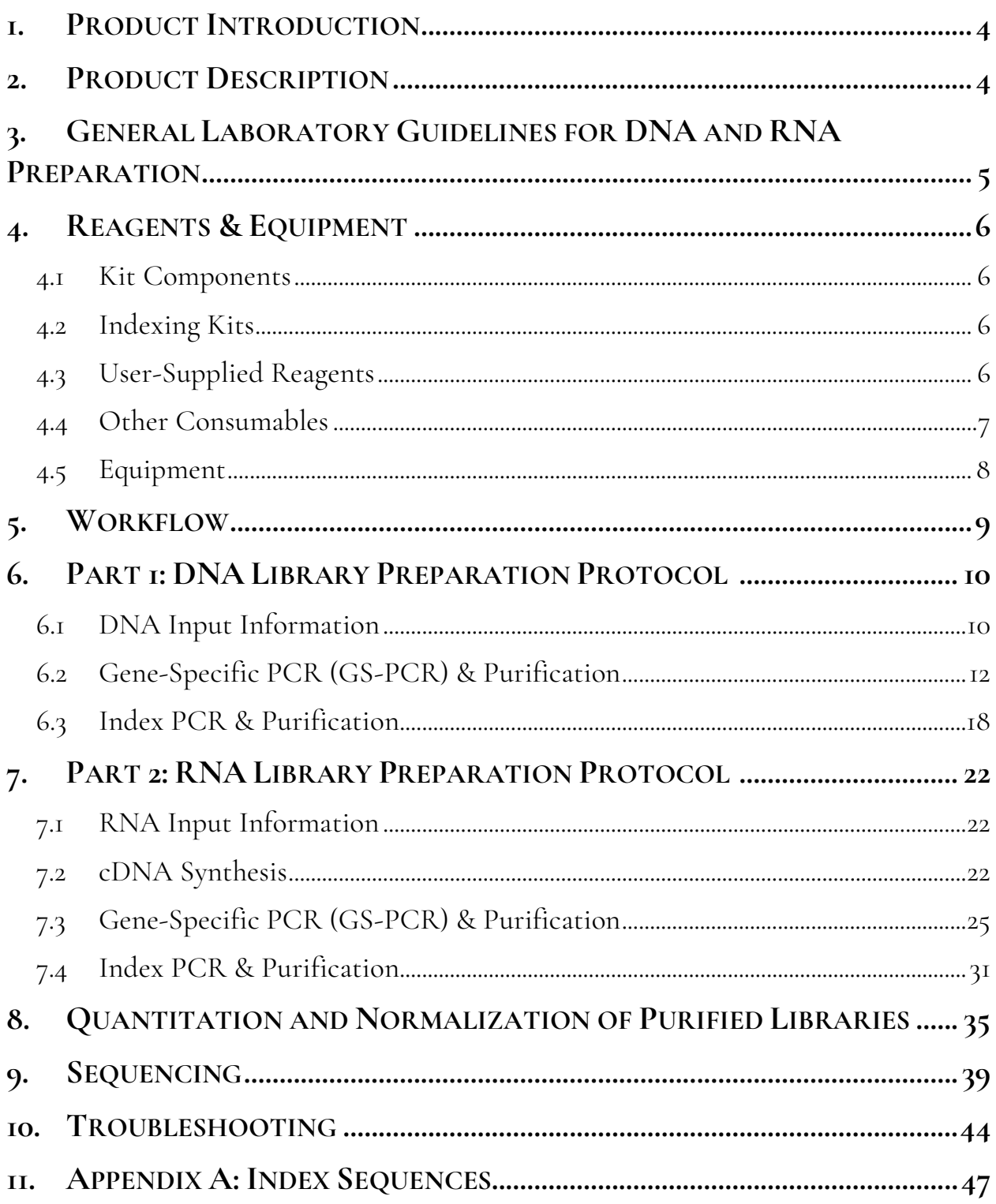

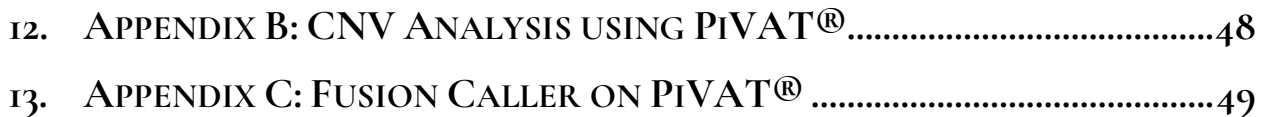

# <span id="page-4-0"></span>**1. Product Introduction**

The *oncoReveal™ Multi-Cancer with CNV & RNA Fusion* panel combines Pillar Biosciences' *oncoReveal™ Multi-Cancer v4 with CNV* and *oncoReveal™ Multi-Cancer RNA Fusion v2* panels into one parallel workflow.

The **oncoReveal™ Multi-Cancer v4 with CNV** (DNA) Panel is a robust NGS assay that targets numerous gene regions of interest for researchers looking to explore the genetic sequences of formalin-fixed paraffin-embedded (FFPE) DNA from solid tumor samples.

The **oncoReveal™ Multi-Cancer RNA Fusion v2** Panel targets regions of interest for researchers looking to explore fusion events using cDNA generated from FFPE tissue, frozen tissue, or cell lines. Detection of common solid tumor fusion transcripts includes *ALK*, *FGFR3*, *MET, NRG1, NTRK1*, *NTRK2*, *NRTK3*, *RET*, and *ROS1*, among others. Additionally, this panel can be used to detect exon 14 skipping in *MET* and contains two housekeeping genes as internal controls.

# <span id="page-4-1"></span>**2. Product Description**

This DNA-RNA parallel workflow utilizes our SLIMamp® (stem-loop inhibition mediated amplification) technology with a single-tube multiplex PCR reaction for each nucleic acid type.

#### **DNA Workflow: oncoReveal™ Multi-Cancer v4 with CNV**

Pairs of DNA oligos designed for each region of interest, or hotspot, are used in the first round of gene-specific PCR (GS-PCR). Excess primers are then digested, and the products are subsequently purified via size selection. After purification, a second round of PCR adds index adaptors and P5 & P7 sequences to each library for sample tracking and sequencing. The final libraries are further purified and can be sequenced on the Illumina sequencing platform.

#### **RNA Workflow: oncoReveal™ Multi-Cancer RNA Fusion v2**

#### *Primer and Amplicon Design*

A gene-specific primer was designed for each major breakpoint in the fusion genes (e.g., *ALK*), and another primer was designed for each partner gene (e.g., *EML4*). Additionally, amplicons were designed for each side of the breakpoint for the major driver genes.

#### *Library Preparation*

Using cDNA as input, the chimeric transcripts and wildtype transcripts of the driver genes are targeted in the first round of PCR. In the absence of a fusion event, 5' and 3' balance amplicons amplify distal regions of the driver gene transcripts, and no fusion PCR product is formed. When a fusion event occurs, fusion primer binding sites are present on the same RNA transcript and allow for chimeric fusion amplicons to amplify.

After gene-specific PCR (GS-PCR), the primers undergo digestion, and the products are purified via size selection. After purification, a second round of PCR adds index adaptors and P5 & P7 sequences to each library for sample tracking and sequencing. The final libraries are further purified and can be sequenced on the Illumina sequencing platform.

The panel requires a dual barcode indexing kit and the resulting libraries are designed for sequencing on the Illumina platform using a paired-end read length of 150 (2x150). The workflow for this panel can be completed in less than two days. In addition, the protocol contains numerous stopping points for users who have time limitations.

# <span id="page-5-0"></span>**3. General Laboratory Guidelines for DNA and RNA Preparation**

The following steps are recommended to improve consistency and reduce contamination:

- **Work areas:** To reduce the risk of contamination from PCR amplicons, supplies should not be moved from one area to another. Separate storage areas (e.g., refrigerators, freezers) should also be designated for pre- and post-PCR products. Work areas for RNA should be cleaned regularly and should be free of dust. Bacteria and skin are common sources of RNase enzymes, therefore areas and equipment should be cleaned with a sterilizing solution (70% alcohol).
- **Handling: Due to the prevalence of ribonucleases (RNase enzymes) in the environment, RNA should be handled with care to avoid sample degradation.** RNA is susceptible to degradation, therefore when handing RNA, all components should be kept in benchtop coolers, and repeated freeze/thaw cycles should be avoided. Gloves should be worn to touch equipment used to process RNA samples.
- **Hygiene:** When handling RNA, aseptic techniques should be used. Gloves should be sprayed often with a laboratory cleaning solution of 70% alcohol, and gloves should be changed regularly. Touching items on the body or body parts such as the face, hands, or glasses should be avoided as they can be sources of RNases.
- **Equipment and consumables:** All consumables used to process RNA samples should be RNase-free. Equipment should be cleaned or treated to inactivate RNases.
- **Lab cleanliness:** To further reduce the possibility of contamination, work areas should be cleaned between experiments with laboratory cleaning solution (70% alcohol and/or freshly-made 10% hypochlorite solution). A periodic cleaning of the floor is also recommended.
- **Floor:** Items that have fallen to the floor are assumed to be contaminated and should be discarded. If a sample tube or non-consumable item has fallen to the floor and remained sealed, the outer surface of the item should be thoroughly cleaned before use using 70% alcohol or freshly-made 10% hypochlorite solution. Gloves should be changed after handling a contaminated item.
- **Aliquot reagents:** Frozen reagents should be aliquoted into smaller volumes to reduce freeze/thaw cycles. To reduce the risk of stock contamination, it is recommended to aliquot from the stock and work from the aliquots. In cases of contamination, the use of aliquots can also help to determine the source more quickly and easily.
- **Multichannel pipettes:** Multichannel pipettes should be used to maintain consistency and efficiency across numerous samples.
- **Pipette tips:** Tips should be changed between each sample to prevent cross-contamination. Any tips that may have become contaminated due to contact with gloves, the lab bench, tube exteriors, etc., should be discarded.
- **Open containers and lids:** To prevent possible contamination from air, tubes should be kept closed when not directly in use, and plates, troughs, and similar reservoirs should be covered with seals or lint-free laboratory wipes. Additionally, reaching over open containers should be avoided.

# <span id="page-6-0"></span>**4. Reagents & Equipment**

This section describes the necessary equipment, reagents, and consumables needed before performing the protocol.

All reagents should be used in designated pre-PCR or post-PCR areas to prevent amplicon contamination. Each area designated for pre- and post-PCR should have dedicated equipment, reagents, and supplies (including gloves, lab coats, etc.) to prevent contamination.

#### <span id="page-6-1"></span>**4.1 Kit Components**

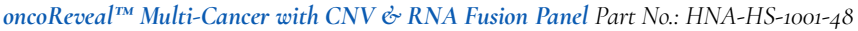

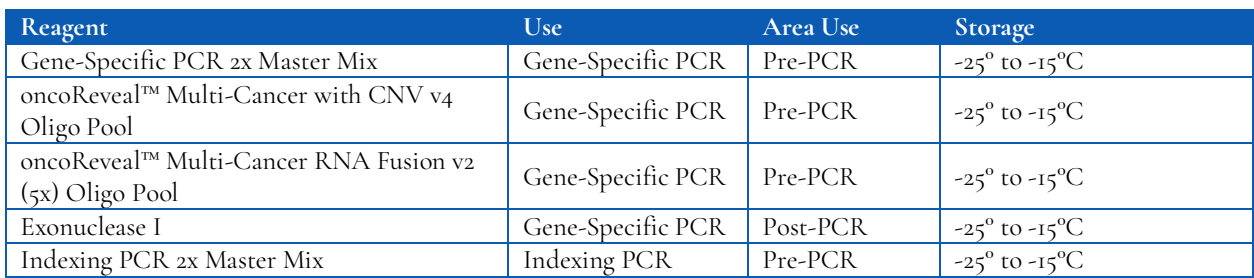

#### <span id="page-6-2"></span>**4.2 Indexing Kits**

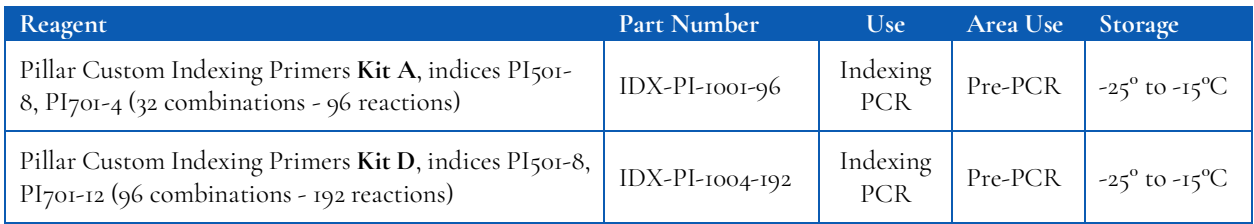

*Only one index kit is needed per assay. Multiple options are available to meet a variety of throughput needs.*

#### <span id="page-6-3"></span>**4.3 User-Supplied Reagents**

The SuperScript™ VILO™ cDNA master mix is **not** supplied with the panel components and must be purchased separately.

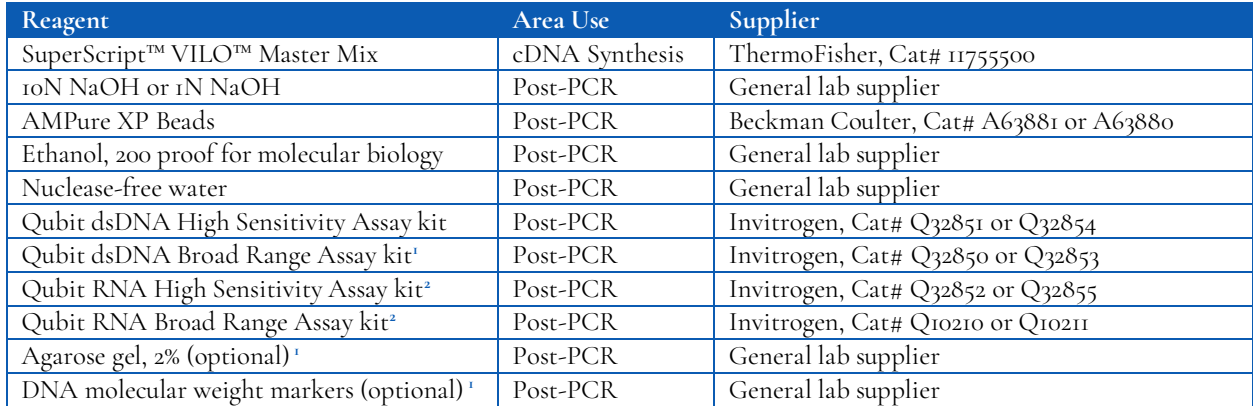

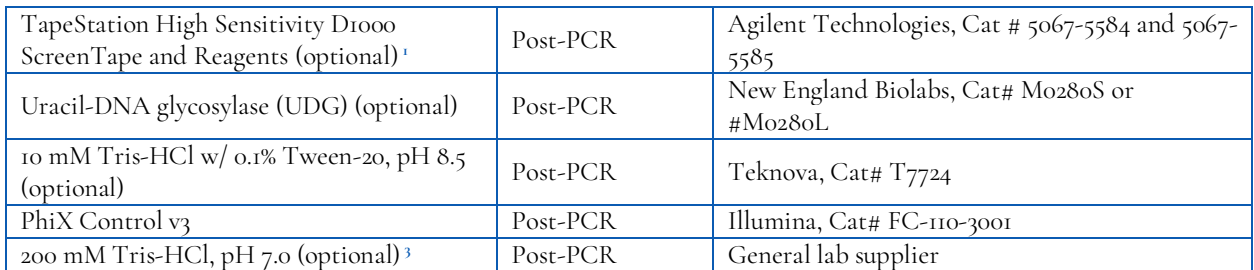

*<sup>1</sup> The Qubit dsDNA High Sensitivity Assay kit is the primary DNA quantitation assay used throughout this protocol. Additional DNA quantification can optionally be performed using the Qubit dsDNA Broad Range Assay kit, an agarose gel, or using the TapeStation High Sensitivity D1000 ScreenTape system.*

*<sup>2</sup> The RNA concentration can be determined using the Qubit RNA BR Assay kit or the Qubit RNA HS Assay kit.* 

*<sup>3</sup> The 200 mM Tris-HCl, pH 7.0 reagent is only required for denaturing libraries for sequencing on the Illumina NextSeq or MiniSeq. If sequencing on the MiSeq, this reagent is not needed.* 

#### <span id="page-7-0"></span>**4.4 Other Consumables**

#### **Compatible Sequencing Reagents**

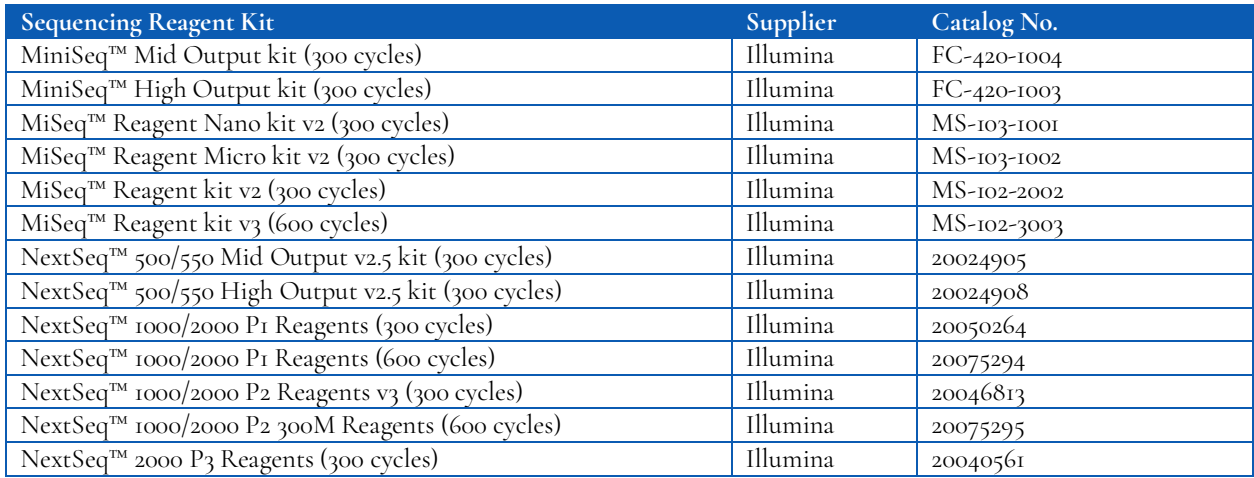

#### **General Laboratory Consumables**

In addition to the consumables listed below, other general laboratory supplies needed to carry out the protocol include gloves, pre-chilled benchtop cooler, tube racks, etc.

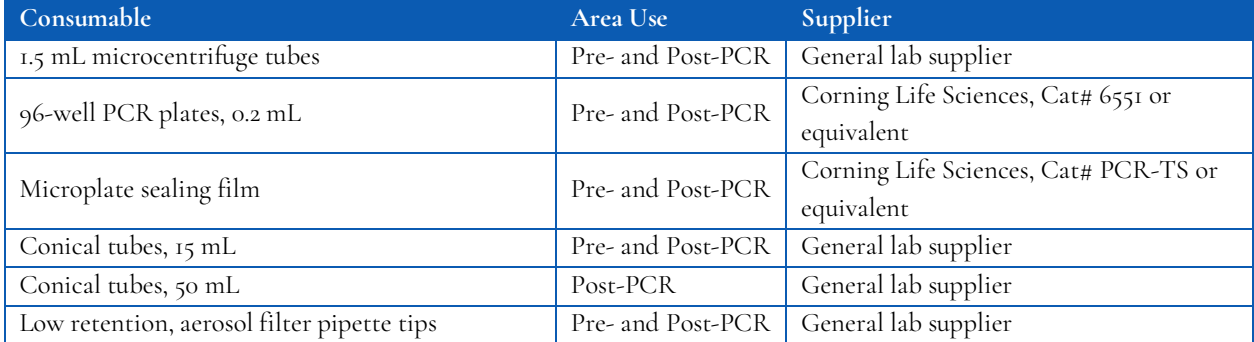

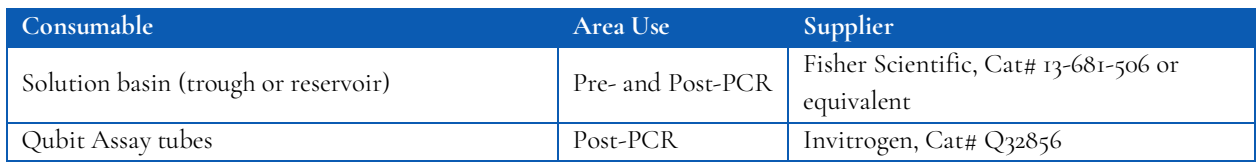

#### <span id="page-8-0"></span>**4.5 Equipment**

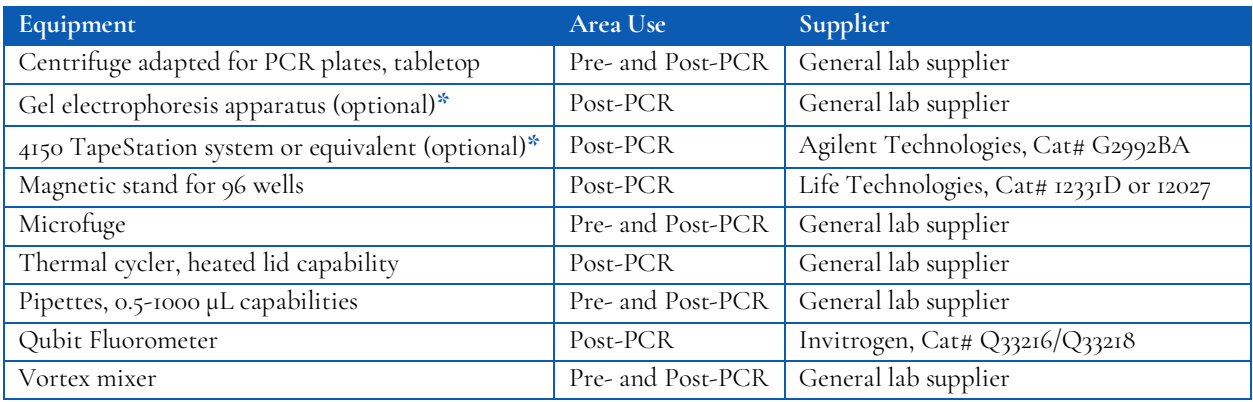

*\* The Qubit dsDNA High Sensitivity kit is the primary DNA quantitation assay used throughout this protocol. Additional DNA quantification can optionally be performed using the Qubit dsDNA Broad Range Assay kit, an agarose gel, or using the TapeStation High Sensitivity D1000 ScreenTape system.*

# <span id="page-9-0"></span>**5. Workflow**

The following chart demonstrates the workflow for performing library preparation.

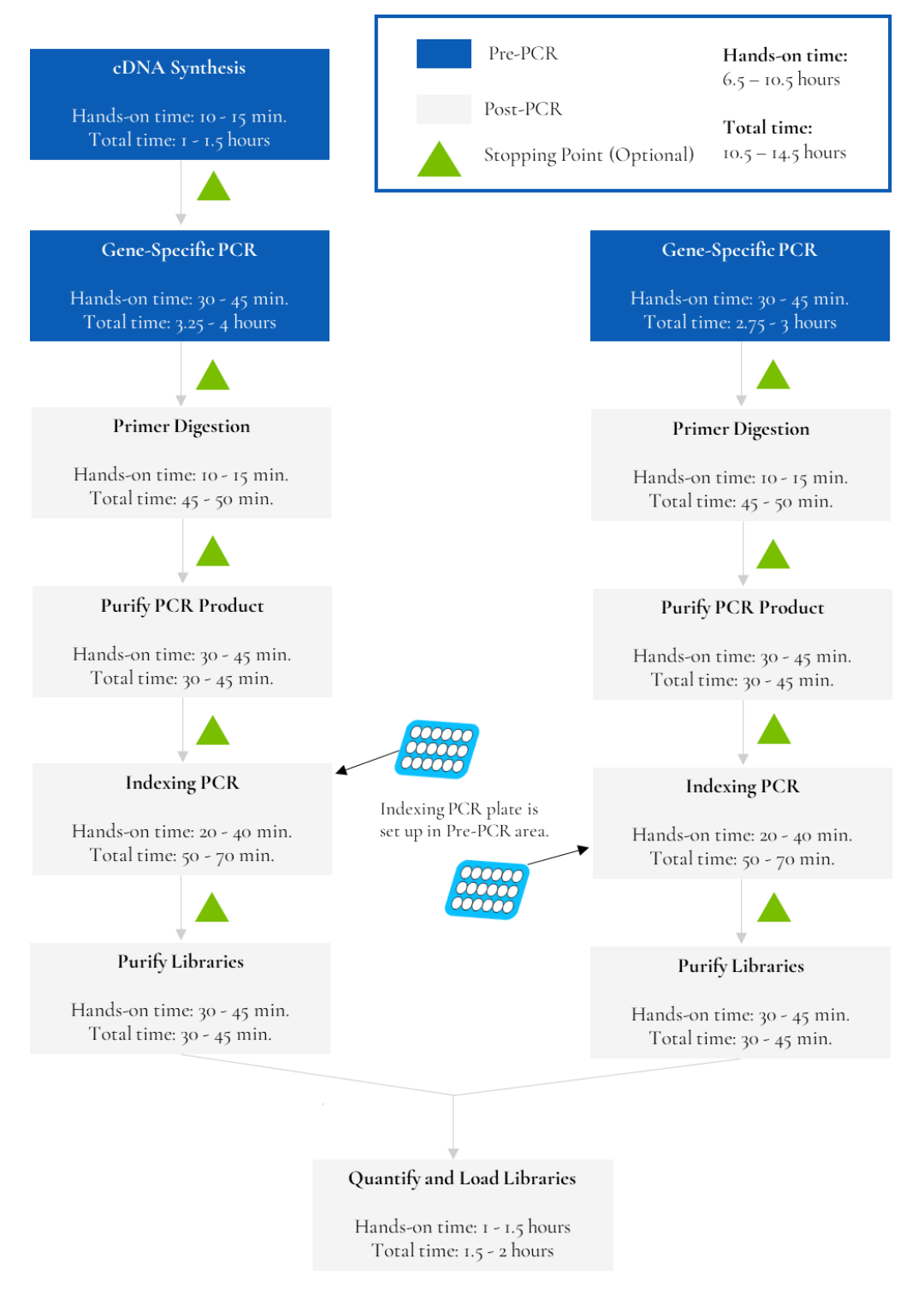

*Figure 1. Library preparation workflow for oncoReveal™ Multi-Cancer with CNV & RNA Fusion Panel. This workflow contains multiple optional stopping points for users with time constraints.*

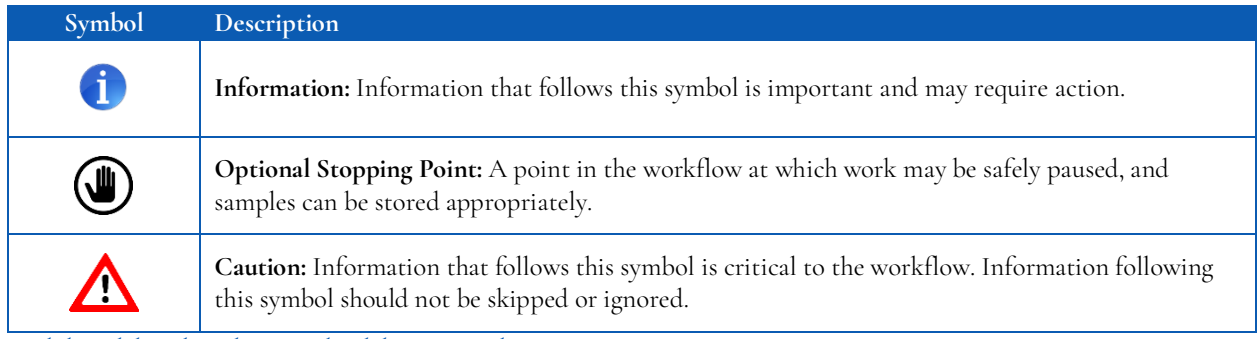

*Symbols used throughout this protocol and their associated meaning.*

# <span id="page-10-0"></span>**6. Part 1: DNA Library Preparation Protocol**

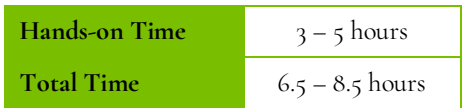

#### <span id="page-10-1"></span>**6.1 DNA Input Information**

#### **Inclusion of Normal Samples**

The CNV analysis is based on a double normalization method, including one per-sample normalization and one peramplicon normalization. The CNV is called gene-based and/or exon-based. All amplicons contained in the panel are used in the CNV analysis. The normalization baseline is calculated from negative reference samples.

For each CNV analysis run, 3-5 **(minimum 2)** in-run normal (negative) samples should be provided. It is best if the negative control sample is derived from the same tissue type, handled with the same procedure, and prepared using the same DNA extraction method as the patient samples. Alternatively, if less than 2 normal references are provided, the CNV analysis will be run with the center percentile normalization algorithm, given the conditions listed below have been met. This sample setting configuration will be automatically detected by Pillar's variant analysis toolkit, PiVAT®.

*With the default PiVAT settings, the following conditions are required in the absence of normal references:*

- *1. The minimum number of required samples is 10.*
- *2. The number of samples with the same sample type of CNV cannot exceed 30% of all samples.*
- *3. Final libraries that are pooled together for sequencing should have varied CNV signatures (i.e., CNVs with different exons, genes, or lengths).*

#### **DNA Input Information**

The following protocol includes information for preparing libraries using genomic DNA from tissue or FFPE samples.

Recommended DNA input per sample:

- Genomic DNA (from tissue, cell lines): 20 60 ng
- FFPE DNA: 20 80 ng

• Severely degraded FFPE DNA: 40 ng minimum

For severely degraded FFPE DNA, if the amount of DNA is limited, lower input may be used, but the sequencing yield, quality, and on-target alignment rate may be negatively affected. For best performance, normalize the DNAs and the normal negative control DNAs to the same input amount and start with 20-30 ng of DNA per reaction. At 30 ng DNA input and above, CNV detection is robust within 30% input range variations (e.g., 30 ng  $\pm$  10 ng).

**For FFPE samples, it is recommended that Uracil-DNA glycosylase (UDG) be added before proceeding with genespecific PCR.** The deamination of cytosine to uracil is a common cause of the presence of artificial C>T (or G>A) variants. To reduce such artifacts which are present due to DNA damage in FFPE samples, UDG can be added to the reaction during the initial setup of gene-specific PCR.

#### <span id="page-12-0"></span>**6.2 Gene-Specific PCR (GS-PCR) & Purification**

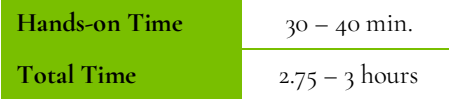

#### **Amplify Genomic DNA Targets**

#### The following steps should be performed in a pre-PCR area.

For this portion of the protocol, prepare a pre-chilled benchtop cooler.The gene-specific PCR Master Mix (GS-PCR MMX) and the custom oligo pool should be kept in the cooler until needed.

*See recommended DNA input quantities in the section titled "DNA Input Information."* 

1. **Prepare Gene-Specific PCR Mix 1:** Vortex and centrifuge the GS-PCR MMX and oligo pool before use. For each PCR reaction, the volume of each component is listed below.

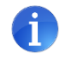

**Important**: The gene-specific PCR master mix is viscous. Ensure the mix is fully homogenized before adding other reaction components. Vortexing is recommended and will not adversely affect enzyme activity.

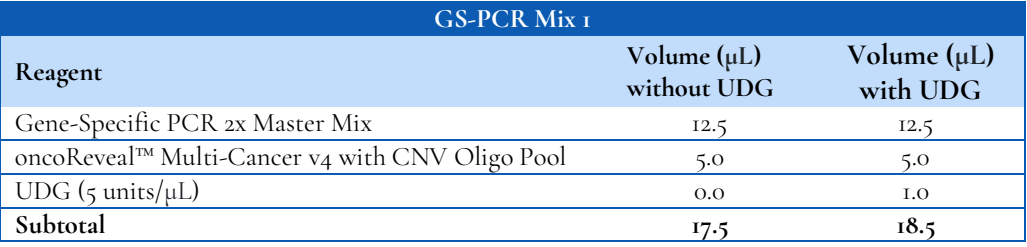

- 2. **Transfer:** Transfer **17.5 μL** (or **18.5 μL** if using UDG) of GS-PCR Mix 1 to each sample well in a PCR plate, strip tube, or PCR tube.
- *3.* **Add input DNA:** Add **7.5 μL** (**6.5 μL** DNA if using UDG) of DNA**\*** (diluted if necessary) to the GS-PCR plate**.** Add **7.5 μL** (or **6.5 μL** if using UDG) of nuclease-free water to the no-template control well.

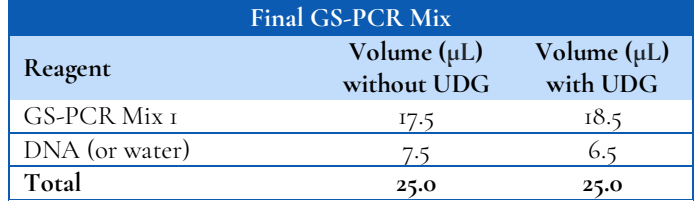

*\* The DNA concentration can be determined by the Qubit dsDNA HS Assay Kit or the Qubit dsDNA BR Assay Kit.*

- 4. **Seal and mix:** Carefully seal the reactions and vortex for 10 15 seconds.
- 5. **Spin:** Briefly centrifuge the reactions to remove any air bubbles from the bottom of the wells and to spin down droplets from the seal or side walls.
- 6. **Perform GS-PCR:** Perform the following program with the heated lid on:

#### oncoReveal™ Multi-Cancer with CNV & RNA Fusion Panel User Manual

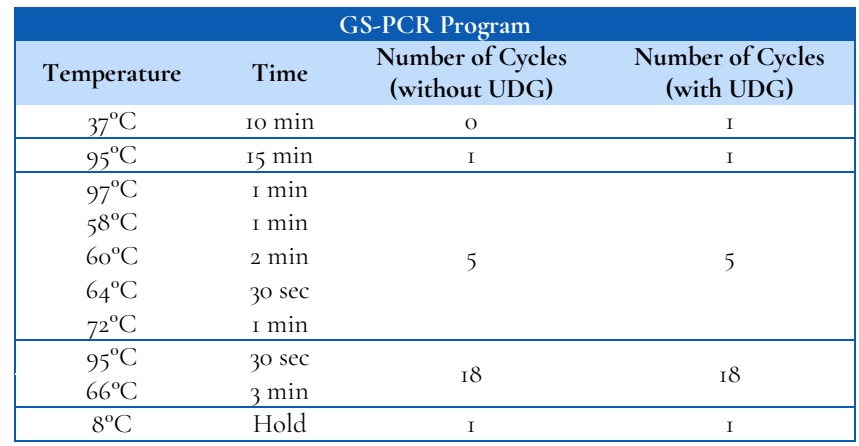

*NOTE: If multiple sample types are being processed (non-FFPE and FFPE DNA), reactions with and without UDG can be run simultaneously with the same PCR conditions. The 37°C incubation will not adversely affect the PCR reaction.* 

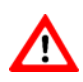

**Do not leave reactions on the thermocycler overnight at 8C. Once cycling is complete, the reactions can be stored at -20C.**

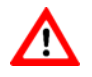

Optional Stopping Point: The gene-specific PCR reactions may be stored at -20°C after cycling is complete.

#### **Gene-Specific Primer Digestion**

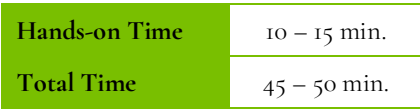

#### The following steps should be performed in a post-PCR area.

For this portion of the protocol, have a pre-chilled benchtop cooler prepared. The exonuclease should be kept in the cooler until it is needed. Keep the sample reactions at ambient temperature.

- 1. Briefly centrifuge the gene-specific PCR product to remove droplets from the side walls. Carefully remove the seal or caps.
- 2. **Dilute Exonuclease**: Invert the Exonuclease I to mix and centrifuge briefly to remove any droplets from the lid. Prepare the Exonuclease Dilution as indicated below, pipette to mix and place in the cooler.

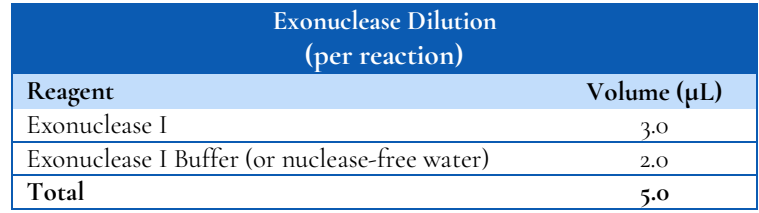

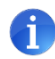

**Important:** The exonuclease solution is viscous and requires careful attention when pipetting. Ensure the Exonuclease Dilution is mixed thoroughly.

- 3. **Add Exonuclease:** Add **5 μL** of the Exonuclease Dilution to each well containing gene-specific PCR product. Pipette up and down to mix.
- 4. **Seal and mix**: Carefully seal the reactions. Pulse vortex the reactions on a medium setting for 5 10 seconds.
- 5. **Spin**: Briefly centrifuge the reactions to remove any air bubbles from the bottom of the wells and to spin down droplets from the seal or side walls.
- 6. **Perform the digestion**: Perform the following program with the heated lid on:

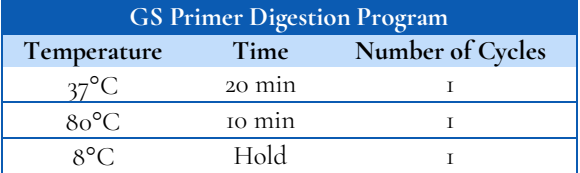

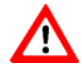

**Do not leave reactions on the thermocycler overnight at 8C. Once cycling is complete, the reactions can be stored at -20C.**

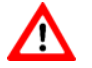

**Optional Stopping Point:** The reactions may be stored at -20°C after primer digestion is complete.

#### **Gel Image After Gene-Specific PCR**

 $\left(\blacksquare\right)$ 

The following image is an example of samples after gene-specific PCR and **before** primer digestion on a 2% agarose gel.

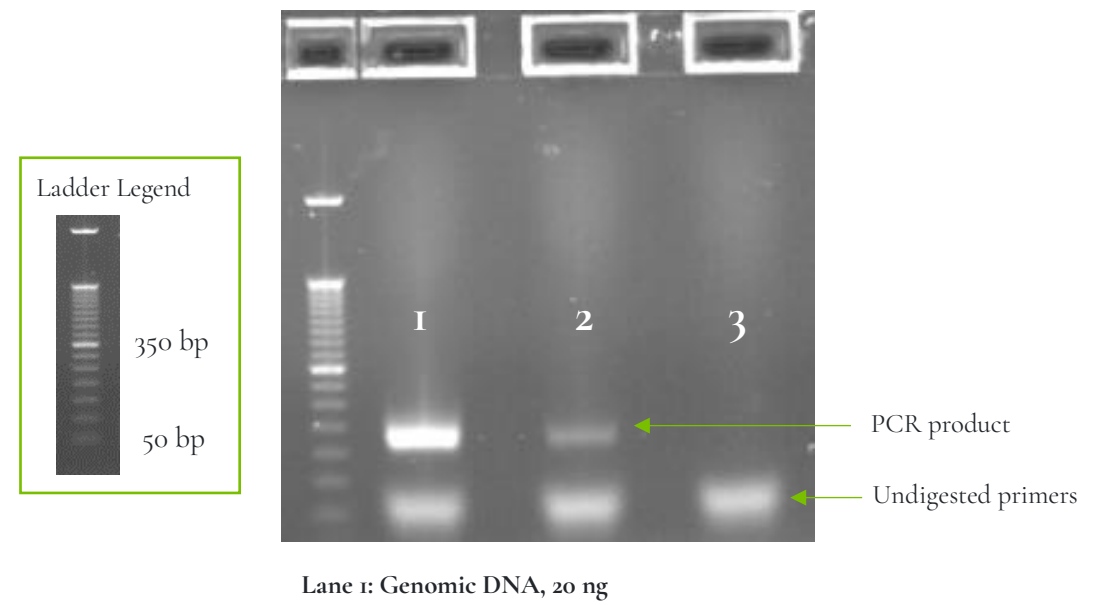

**Lane 2: FFPE DNA, 20 ng Lane 3: No template control (NTC)**

*Figure 2. Analysis of GS-PCR product on 2% agarose gel.*

#### **Purify the Gene-Specific PCR Product**

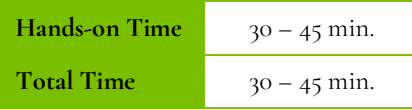

#### The following steps should be performed in a post-PCR area.

*Before beginning the purification:* 

Remove AMPure XP beads from 4°C and incubate at room temperature for at least 30 minutes before use.

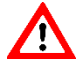

**Caution:** Ensure that the AMPure bead solution reaches room temperature before performing the purification. The temperature of the bead solution can have adverse effects on the purification process.

- If gene-specific PCR products were stored at -20°C, allow to thaw at room temperature and then proceed immediately to purification.
- Prepare 70% ethanol by mixing three parts of water with seven parts of absolute ethanol in a conical tube, invert tube a few times to mix, and dispense sufficient volume to a disposable trough for convenient dispensing using a multichannel pipette.

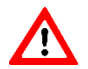

**Caution:** Fresh 70% ethanol is required for optimal results.

#### *Gene-Specific Product Purification:*

- 1. If condensation has formed or if reactions were stored at -20°C, briefly centrifuge the samples upon thawing. Carefully remove the seal.
- 2. **Mix Beads:** Vortex AMPure XP beads thoroughly until all beads are well-dispersed.

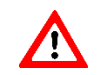

**Caution:** Ensure that the AMPure bead solution is homogenous. A non-uniform distribution can have unpredictable effects on the purification process.

- 3. **Add water to sample**: Add **20 μL** of nuclease-free water to each well containing GS-PCR product to bring the reaction volume to 50 μL.
- 4. **Add beads:** Add **60 μL** of AMPure beads (equivalent to a 1.2x bead ratio) to each well. Pipette the mixture up and down 10 times. If bubbles form on the bottom of the wells, briefly centrifuge the samples and mix again.
- 5. **Bind GS-PCR product to beads:** Incubate for 5 minutes at room temperature.
- 6. **Separate beads containing GS-PCR product:** Place the PCR plate on a magnetic rack until the solution appears clear, which can take up to 5 minutes.
- 7. **Remove supernatant:** Carefully remove the supernatant from each well without disturbing the beads.
- 8. **Wash beads:** With the PCR plate still on the magnetic rack, add **150 μL** of freshly prepared 70% ethanol to each well without disturbing the beads. Incubate at room temperature for 30 seconds, and then remove the supernatant from

each well.

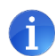

**Important:** Do not allow the ethanol mixture to remain open to the air. The ethanol concentration will change over time, affecting the washing of the beads. Pour only enough solution for each wash.

- 9. **Second wash:** Repeat step 8 for a second 70% ethanol wash. Then remove the supernatant from each well. Put aside any remaining ethanol solution. The unused ethanol solution can be used to purify the libraries after the indexing PCR is completed.
- 10. **Remove remaining ethanol wash:** Centrifuge for 10–15 seconds, place the PCR plate back on the magnetic rack, and use a 10 or 20 μL tip to remove any trace amounts of ethanol from each well.
- 11. **Resuspend beads:** Remove the PCR plate from the magnetic rack, and **immediately resuspend** the dried beads in each well using **64 μL** of nuclease-free water. Gently pipette the suspension up and down 10 times. If bubbles form on the bottom of the wells, briefly centrifuge and mix again.

*TIP: After resuspending the beads, cover the reactions and prepare for the indexing PCR step using the Indexing PCR Master Mix. The Indexing PCR Master Mix should be handled in the pre-PCR area. Alternatively, the purified gene-specific PCR product may be stored at - 20°C after elution.*

- 12. **Incubate and Elute:** Incubate the elution for 5 minutes at room temperature.
- 13. **Separate GS-PCR product from beads:** Place the reactions on a magnetic rack at room temperature until the solution appears clear. Transfer **62 μL** of clear supernatant from each well to a new PCR plate.

**Optional Stopping Point:** The purified GS-PCR products can be stored at -20°C*.*

### <span id="page-18-0"></span>**6.3 Index PCR & Purification**

#### **Indexing PCR: Amplify the Libraries**

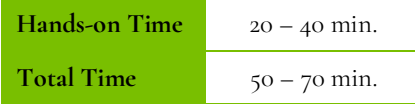

#### The following steps should be performed in a pre-PCR area.

For this portion of the protocol, prepare a pre-chilled benchtop cooler. The Indexing PCR Master Mix should be kept in the cooler until needed.

1. **Prepare Indexing Primer Mix:** In a new PCR plate, add **4 μL** each of the appropriate forward and reverse indexing primers to each sample well that will be used.

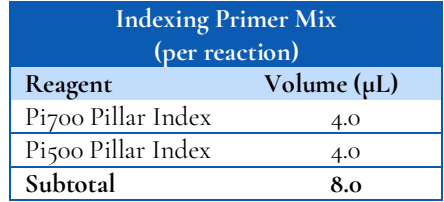

2. **Prepare Indexing PCR Mix 1:** Briefly vortex and centrifuge the Indexing PCR Master Mix before use. To prepare the Indexing PCR Mix 1, combine the Indexing PCR Master Mix and water with sufficient overage.

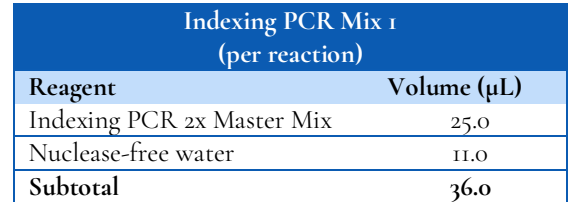

3. **Add Indexing PCR Mix 1 to Indexing Primer Mix:** Transfer **36 μL** of the Indexing PCR Mix 1 to each sample well of the PCR plate in step 1 that contains Indexing Primer Mix. To prevent cross-contamination of indices, be sure to change tips between each well.

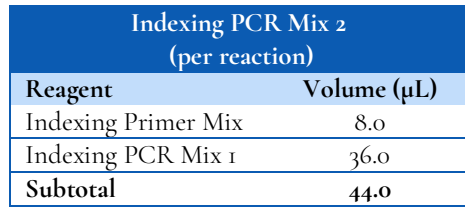

#### The following steps should be performed in a post-PCR area. Cover or seal the reactions before transferring from the pre-PCR area to the post-PCR area.

If the purified GS-PCR products were stored at -20°C after the GS-PCR purification, ensure that they have been thawed at room temperature before proceeding.

4. **Add purified GS-PCR product:** Aliquot **6 μL** of purified GS-PCR product into the appropriate wells containing Indexing PCR Mix 2.

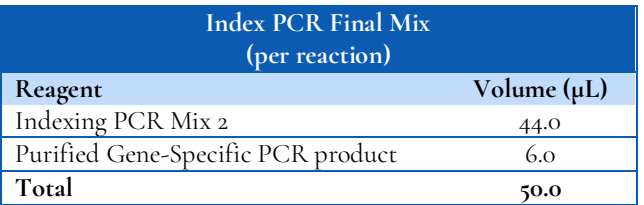

- 5. **Seal and Mix:** Carefully seal the reactions and vortex for 10-15 seconds.
- 6. **Spin:** Briefly centrifuge the reactions to remove any air bubbles from the bottom of the wells and to spin down droplets from the seal or side walls.
- 7. **Perform Indexing PCR:** Perform the following program with the heated lid on:

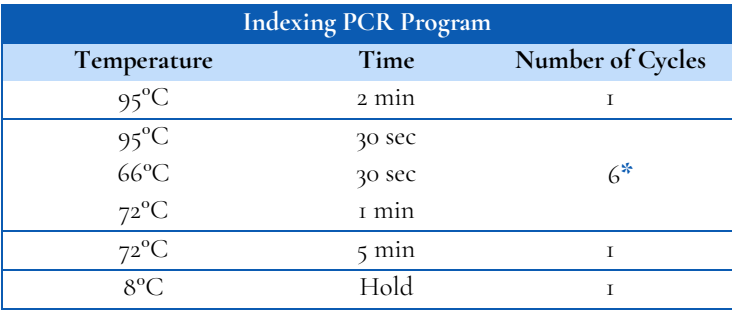

**\*** *Additional indexing PCR cycles can be performed if final library yield is low or initial DNA input is below the recommended minimum.*

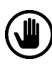

Optional Stopping Point: The indexed libraries can be stored at -20°C after cycling is complete.

#### **Indexing PCR: Purify the Libraries**

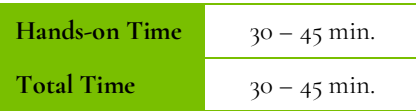

*Before beginning the purification:*

• Keep AMPure XP beads at room temperature while the Indexing PCR is being performed unless reactions will be stored at -20°C after the program is complete.

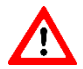

**Caution:** Ensure that the AMPure bead solution reaches room temperature before performing the purification. The temperature of the bead solution can have adverse effects on the purification process.

If indexed libraries were stored at -20°C, remove them from the freezer to thaw thoroughly to ambient temperature before purification. After samples have thawed, briefly centrifuge the samples to remove any droplets from the side walls.

*Library Purification*

#### The following steps should be performed in a post-PCR area.

1. **Mix beads:** Vortex AMPure XP beads thoroughly until all beads are well dispersed.

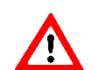

**Caution:** Ensure that the AMPure bead solution is homogenous. A non-uniform distribution can have unpredictable effects on the purification process.

- 2. **Add beads:** Add **50 μL** beads (equivalent to a 1.0x bead ratio) to each well. Pipette the mixture up and down 10 times. If bubbles form on the bottom of the wells, briefly centrifuge and mix again.
- 3. **Bind libraries to beads:** Incubate for 5 minutes at room temperature.
- 4. **Separate libraries on beads:** Place the PCR plate on a magnetic rack until the solution appears clear, which can take up to 5 minutes.
- 5. **Remove supernatant:** Carefully remove the supernatant from each well without disturbing the beads.
- 6. **Wash beads:** With the PCR plate still on the magnetic rack add **150 μL** of freshly prepared 70% ethanol to each well without disturbing the beads. Incubate at room temperature for 30 seconds, and then remove the supernatant from each well.

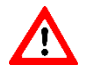

**Caution:** Do not allow the ethanol mixture to remain open to the air. The ethanol concentration will change over time, affecting the washing of the beads. Pour only enough solution for each wash.

- 7. **Second wash:** Repeat step 6 for a second 70% ethanol wash. Then remove the supernatant from each well.
- 8. **Remove remaining ethanol wash:** Centrifuge for 10–15 seconds, place the PCR plate back on the magnetic rack, and use a 10 or 20 μL tip to remove any trace amounts of ethanol from each well.

9. **Dry beads:** Let the beads air dry at room temperature for 2–5 minutes.

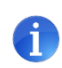

**Important:** To mitigate product loss, do not allow the beads to over-dry. The beads have sufficiently dried when the bead mass has small cracks in the middle. If large cracks have appeared throughout the entire bead ring or if the beads are flaky, they are over-dried. Beads that are too dry may be difficult to resuspend.

- 10. **Resuspend beads:** Remove the PCR plate from the magnetic rack and resuspend the dried beads in each well using **32 μL** of nuclease-free water. Gently pipette the beads suspension up and down 10 times. If bubbles form on the bottom of the wells, briefly centrifuge and mix again.
- 11. **Elute libraries:** Incubate at room temperature for 5 minutes.
- 12. **Separate libraries from beads:** Place the bead suspensions on the magnetic rack at room temperature until the solution appears clear. Transfer **30 μL** of clear supernatant from each well to a new plate.

*TIP: During the incubation and magnetic separation of the beads, cover the samples with microplate sealing film and prepare the solutions needed for quantitation performed in the next section.*

13. **Quantification:** Analyze an aliquot of each library per the instructions in the next section.

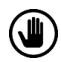

**Optional Stopping Point:** The purified libraries can be stored at 4°C for up to 3 days, or at -20°C for longerterm storage.

#### **Final Library Gel Image**

The following image is an example of final libraries after both rounds of PCR and purification on a 2% agarose gel.

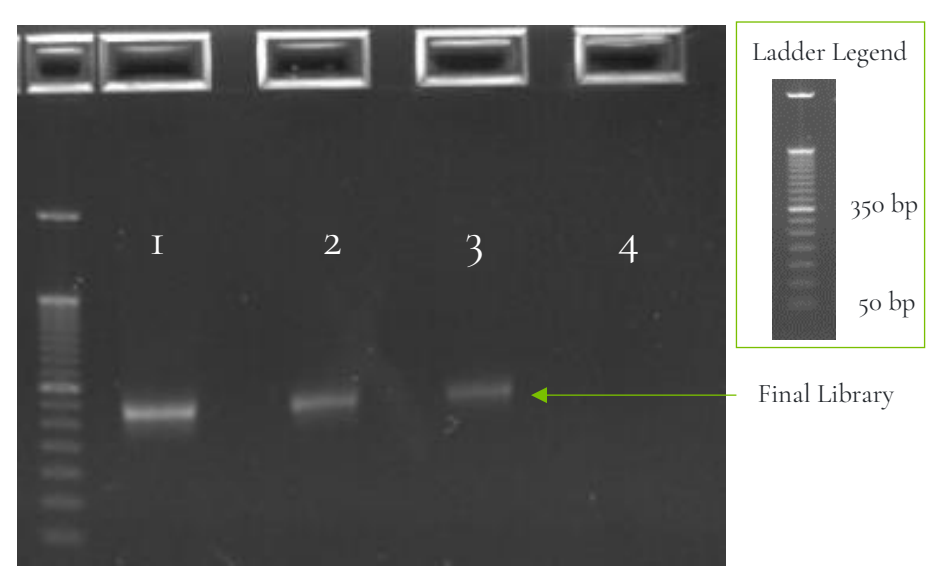

**Lane 1-2:** Genomic DNA, 20 ng **Lane 3:** FFPE DNA, 20 ng **Lane 4:** No template control (NTC)

*Figure 3. Gel analysis of final library material.* 

# <span id="page-22-0"></span>**7. Part 2: RNA Library Preparation Protocol**

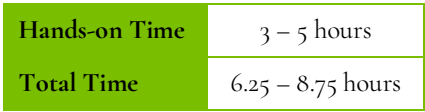

#### <span id="page-22-1"></span>**7.1 RNA Input Information**

The following protocol includes information for preparing libraries using RNA isolated from FFPE samples.

Recommended **minimum** RNA input per sample:

- **FFPE RNA:** 25 ng
- **Degraded FFPE RNA:** 75 100 ng
- **cfRNA:** 20 ng; for poor quality samples it may be necessary to increase the amount of input RNA.

*NOTE: The concentration of cfRNA is assumed to be equal to the DNA concentration of the total circulating nucleic acid sample. The DNA concentration can be quantified using the Qubit dsDNA HS Assay Kit.* 

#### <span id="page-22-2"></span>**7.2 cDNA Synthesis**

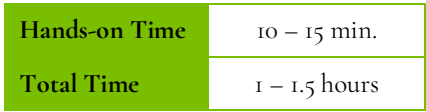

Before performing the library preparation, prepare cDNA from total RNA extracted from FFPE samples, tissue, or cell lines. cDNA may also be prepared from total circulating nucleic acid extracted from blood.

For the preparation from RNA, the **cDNA should be prepared using random primers, not exclusively oligo d(T)s**. Using only oligo d(T)s may result in low or no coverage of the 5' end of transcripts.

Up to **15 μL** of undiluted cDNA reaction can be added to the Gene-Specific PCR without inhibiting the reaction. Alternatively, with a higher RNA input, the cDNA reaction can be diluted with low TE or nuclease-free water.

Two **examples** of the cDNA synthesis reaction, adapted from the recommended SuperScript VILO Master Mix protocol, are presented. The actual protocol may vary based on the cDNA master mix used – see manufacturer's instructions for details.

*See recommended RNA input quantities in the section titled "RNA Information."*

#### **cDNA Synthesis Example Reaction 1:** *20 μL or 10 μL cDNA reaction mix*

#### **Set up the reaction in a benchtop cooler and keep all components chilled.**

1. **Dilute RNA:** Dilute RNA**\*** in nuclease-free water to a final volume of **16 μL** (for a 20 μL reaction) or **8 μL** (for a 10 μL reaction) to each sample well in the PCR plate, strip tube, or PCR tube. Add nuclease-free water to the notemplate control well.

**\*** *The RNA concentration can be determined by the Qubit RNA BR Assay kit or Qubit RNA HS Assay kit*.

2. **Add cDNA Synthesis Mix:** Add cDNA Master Mix to each sample well containing diluted RNA and add cDNA Master Mix to the well containing the no-template control.

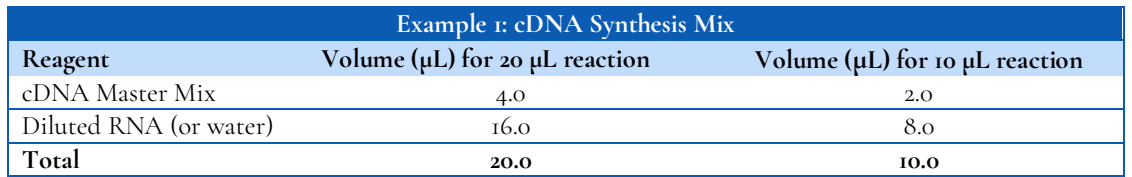

3. **Synthesize cDNA:** Perform the reverse transcription in a thermal cycler with the heated lid on:

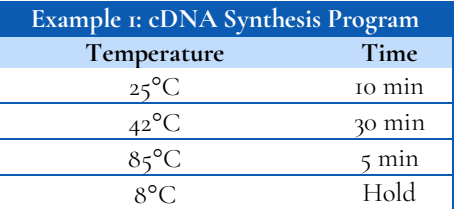

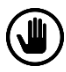

**Optional Stopping Point:** After the completion of the cDNA synthesis, the cDNA can be diluted with nuclease-free water or low TE and stored at -20°C if necessary.

#### **cDNA Synthesis Example Reaction 2:** *5 μL cDNA reaction mix*

A 5 μL cDNA reaction may be performed according to the example below for FFPE RNA. After cDNA synthesis is complete, the master mix for the gene-specific PCR reaction may be added directly to the cDNA synthesis plate before proceeding with thermal cycling for gene-specific PCR.

#### **Set up the reaction in a benchtop cooler and keep all components chilled.**

- 1. **Dilute RNA:** Dilute RNA**\*** in nuclease-free water to a final volume of **4 μL** to each sample well in PCR plate, strip tube, or PCR tube. Add nuclease-free water to the no-template control well. **\*** *The RNA concentration can be determined by the Qubit RNA BR Assay kit or Qubit RNA HS Assay kit*.
- 2. **Add cDNA Synthesis Mix:** Add cDNA Master Mix to each sample well containing diluted RNA and add cDNA Master Mix to the well containing the no-template control.

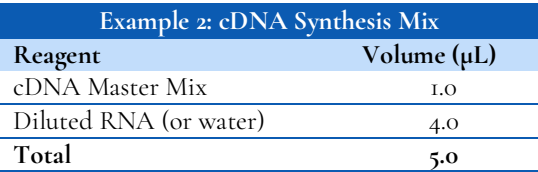

3. **Synthesize cDNA:** Perform the reverse transcription in a thermal cycler with the heated lid:

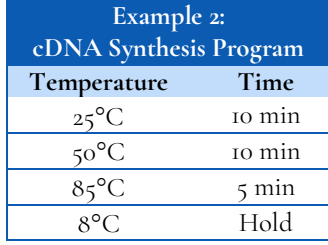

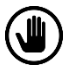

**Optional Stopping Point:** After the completion of the cDNA synthesis, the cDNA can be diluted with nuclease-free water or low TE and stored at -20°C if necessary.

#### <span id="page-25-0"></span>**7.3 Gene-Specific PCR (GS-PCR) & Purification**

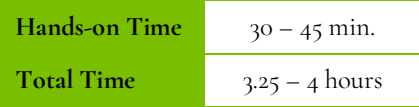

#### **Amplify Transcript Targets**

#### The following steps should be performed in a pre-PCR area.

For this portion of the protocol, prepare a pre-chilled benchtop cooler. The gene-specific PCR Master Mix (GS-PCR MMX) and the custom oligo pool should be kept in the cooler until needed.

1. **Prepare Gene-Specific PCR Mix 1:** Vortex and centrifuge the GS-PCR MMX and oligo pool before use. For each PCR reaction, the volume of each component is listed below.

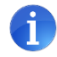

**Important**: The gene-specific PCR master mix is viscous. Ensure the mix is fully homogenized before adding other reaction components. Vortexing is recommended and will not adversely affect enzyme activity.

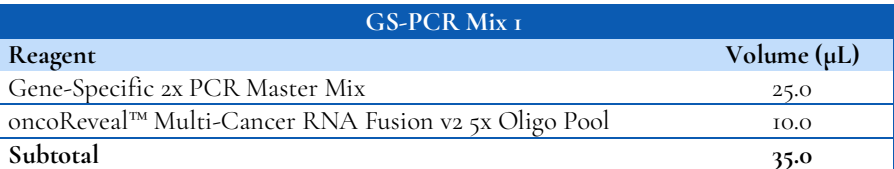

- 2. **Transfer:** Transfer **35 μL** of GS-PCR Mix 1 to each sample well in a PCR plate, strip tube, or PCR tube.
- 3. **Add input cDNA:** Add **15 μL** of cDNA (diluted if necessary) to each sample well containing GS-PCR Mix 1. Add **15 μL** of nuclease-free water to the no-template control well.

#### **Up to 15 μL of undiluted cDNA reactions may be added to the GS-PCR reaction. It is recommended that the volume added to the reaction corresponds to at least 25 ng of RNA.**

If using the entire cDNA reaction (5 μL or 10 μL reaction), the gene-specific PCR master mix and supplementing water may be added directly to the PCR plate. The reactions may proceed directly to GS-PCR. See previous section "*cDNA Synthesis*" for more information regarding input.

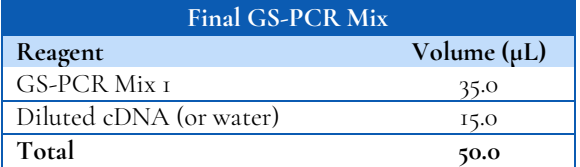

- 4. **Seal and mix:** Carefully seal the reactions and vortex for 10 15 seconds.
- 5. **Spin:** Briefly centrifuge the reactions to remove any air bubbles from the bottom of the wells and to spin down droplets from the seal or side walls.
- 6. **Perform PCR:** Perform the following program with the heated lid on:

#### oncoReveal™ Multi-Cancer with CNV & RNA Fusion Panel User Manual

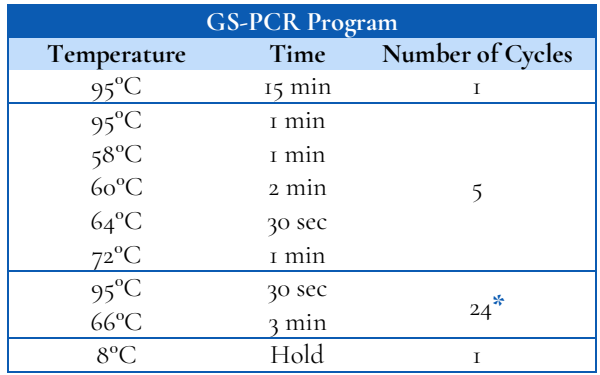

**\*** *For samples prepared from cfRNA, additional cycles are needed. It is recommended that additional cycles be performed (up to 26 cycles) to achieve sufficient product yield.*

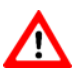

(⋓)

**Do not leave reactions on the thermocycler overnight at 8C. Once cycling is complete the reactions can be stored at -20C.**

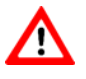

**Optional Stopping Point:** The gene-specific PCR reactions can be stored at -20°C after cycling is complete.

#### **Gene-Specific Primer Digestion**

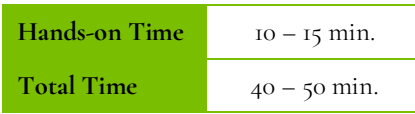

#### The following steps should be performed in a post-PCR area.

For this portion of the protocol prepare a pre-chilled benchtop cooler. The exonuclease should be kept in the cooler until it is needed. Keep the sample reactions at ambient temperature.

- 1. Briefly centrifuge the reactions to remove droplets from the side walls. Carefully remove the seal or caps.
- 2. **Dilute Exonuclease**: Invert the Exonuclease I to mix and centrifuge briefly to remove any droplets from the lid. Prepare the Exonuclease Dilution as indicated below, pipette to mix, and place on in the cooler.

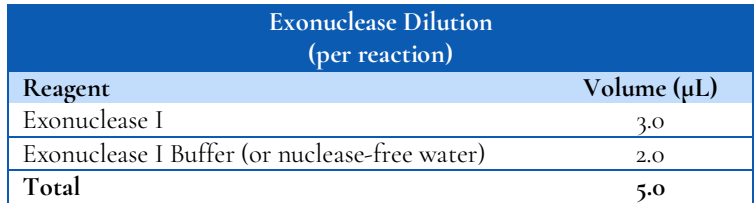

**Important:** The exonuclease solution is viscous and requires careful attention when pipetting. Ensure the dilution is mixed thoroughly.

- 3. **Add Exonuclease:** Add **5 μL** of the diluted exonuclease to each well containing gene-specific PCR product. Pipette up and down to mix.
- 4. **Seal and mix**: Carefully seal the reactions. Pulse vortex the reactions on a medium setting for 5 10 seconds.
- 5. **Spin**: Briefly centrifuge the reactions to remove any air bubbles from the bottom of the wells and to spin down droplets from the seal or side walls.
- 6. **Perform the digestion**: Perform the following program with the heated lid on:

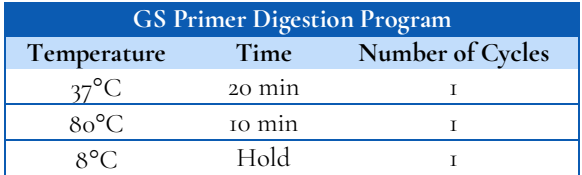

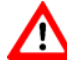

**Do not leave reactions on the thermocycler overnight at 8C. Once cycling is complete, the reactions can be stored at -20C.**

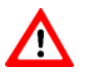

**Optional Stopping Point:** The reactions can be stored at -20°C after primer digestion is complete.

#### **Gel Image After Gene-Specific PCR and Primer Digestion**

The following is a gel image of FFPE RNA samples after GS-PCR and primer digestion.

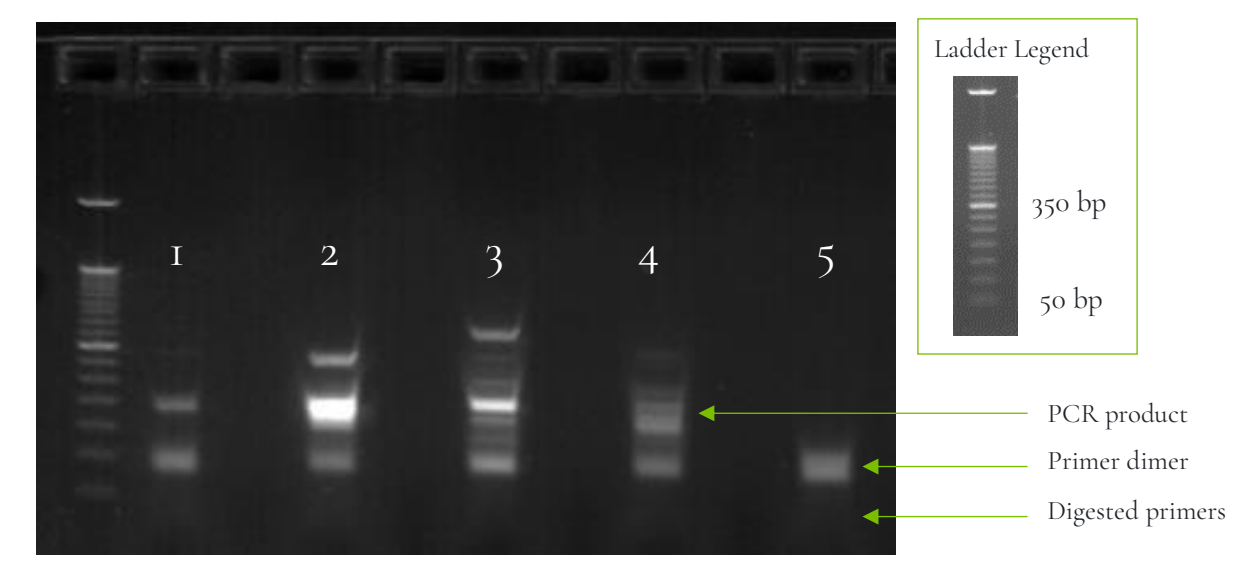

**Lane 1:** Fusion negative sample, 25 ng **Lane 2-4:** Fusion positive samples, 25 ng **Lane 5:** No template control (NTC)

*Figure 4. Analysis of GS-PCR material on 2% agarose gel.*

#### **Purify the Gene-Specific PCR Product**

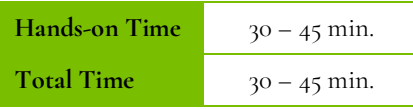

#### The following steps should be performed in a post-PCR area.

#### *Before beginning the purification:*

Remove AMPure XP beads from  $4^{\circ}$ C and incubate at room temperature for at least 30 minutes before use.

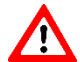

**Caution:** Ensure that the AMPure bead solution reaches room temperature before performing the purification. The temperature of the bead solution can have adverse effects on the purification process.

- If gene-specific PCR products were stored at -20°C, allow to thaw at room temperature and then proceed immediately to purification.
- Prepare 70% ethanol by mixing three parts of water with seven parts of absolute ethanol in a conical tube, invert tube a few times to mix, and dispense sufficient volume to a disposable trough for convenient dispensing using a multichannel pipette.

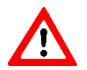

**Caution:** Fresh 70% ethanol is required for optimal results.

#### *Gene-Specific Product Purification*

- 1. If condensation has formed or if reactions were stored at -20°C, briefly centrifuge the samples upon thawing. Carefully remove the seal.
- 2. **Mix Beads:** Vortex AMPure XP beads thoroughly until all beads are well-dispersed.

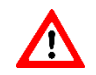

**Caution:** Ensure that the AMPure bead solution is homogenous before performing the purification. A nonuniform distribution can have unpredictable effects on the purification process.

- 3. **Add beads:** Add **66 μL** AMPure beads (equivalent to a 1.2x bead ratio) to each well. Pipette the mixture up and down 10 times. If bubbles form on the bottom of the wells, briefly centrifuge the samples and mix again.
- 4. **Bind PCR product to beads:** Incubate for 5 minutes at room temperature.
- 5. **Separate beads containing PCR product:** Place the PCR plate on a magnetic rack until the solution appears clear, which can take up to  $\varsigma$  minutes.
- 6. **Remove supernatant:** Carefully remove the supernatant from each well without disturbing the beads.
- 7. **Wash beads:** With the PCR plate still on the magnetic rack, add **150 μL** of freshly prepared 70% ethanol to each well without disturbing the beads. Incubate 30 seconds, and then remove the supernatant from each well.

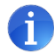

**Important:** Do not allow the ethanol mixture to remain open to the air. The ethanol concentration will change over time, affecting the washing of the beads. Pour only enough solution for each wash.

- 8. **Second wash:** Repeat step 7 for a second 70% ethanol wash. Then remove the supernatant from each well. The unused ethanol solution can be used to purify the libraries after the indexing PCR is completed.
- 9. **Remove remaining ethanol wash:** Centrifuge the PCR plate for 10 15 seconds, place the plate back on the magnetic rack, and use a 10 or 20 μL tip to remove any trace amounts of ethanol from each well.
- 10. **Resuspend beads:** Remove the PCR plate from the magnetic rack, and **immediately resuspend** the dried beads in each well using **64 μL** nuclease-free water. Gently pipette the suspension up and down 10 times. If bubbles form on the bottom of the wells, briefly centrifuge and mix again.

*TIP: After resuspending the beads, cover the reactions and prepare for the indexing PCR step using the Indexing PCR Master Mix. The Indexing PCR Master Mix should be handled in the pre-PCR area. Alternatively, the purified gene-specific PCR product may be stored at - 20°C after elution.*

- 11. **Incubate and Elute:** Incubate at room temperature for 5 minutes.
- 12. **Separate GS-PCR product from beads:** Place the elution on a magnetic rack at room temperature until the solution appears clear. Transfer **62 μL** of clear supernatant to a new PCR plate.

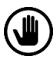

**Optional Stopping Point:** The purified GS-PCR products can be stored at -20°C.

### <span id="page-31-0"></span>**7.4 Index PCR & Purification**

#### **Indexing PCR: Amplify the Libraries**

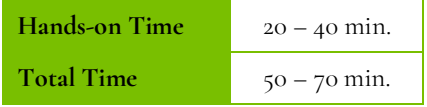

#### The following steps should be performed in a pre-PCR area.

For this portion of the protocol, have a pre-chilled benchtop cooler prepared. The Indexing PCR Master Mix should be kept in the cooler until it is needed.

1. **Prepare Indexing Primer Mix:** In a new PCR plate, add **4 μL** each of the appropriate forward and reverse indexing primers to each sample well that will be used.

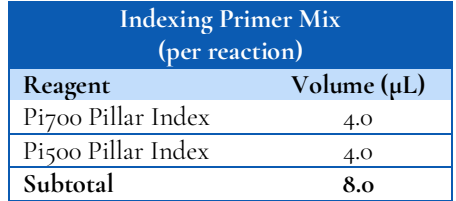

2. **Prepare Indexing PCR Mix 1:** Briefly vortex and centrifuge the Indexing PCR Master Mix before use. To prepare the Indexing PCR Mix 1, combine the Indexing PCR Master Mix and water with sufficient overage.

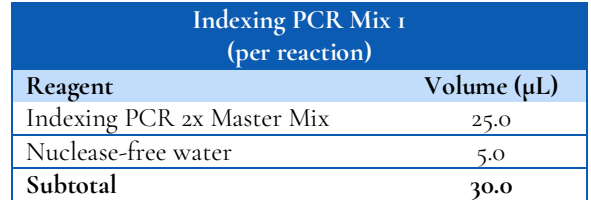

3. **Add Indexing PCR Mix 1 to Indexing Primer Mix:** Transfer **30 μL** of the Indexing PCR Mix 1 to each sample well of the PCR plate in step 1 that contains Indexing Primer Mix. To prevent cross-contamination of indices, be sure to change tips between each well.

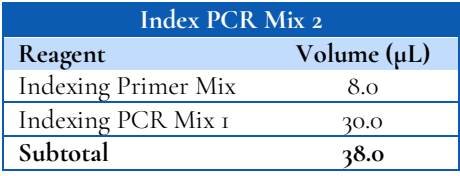

#### The following steps should be performed in a post-PCR area. Cover or seal the reactions before transferring from the pre-PCR area to the post-PCR area.

If the purified GS-PCR products were stored at -20°C after the GS-PCR purification, ensure that they have been thawed at room temperature before proceeding.

4. **Add purified GS-PCR product:** Aliquot **12 μL** of purified GS-PCR product into the appropriate wells containing Indexing PCR Mix 2.

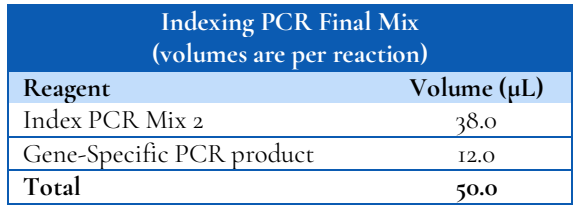

- 5. **Seal and mix:** Carefully seal the reactions and vortex for 10-15 seconds.
- 6. **Spin:** Briefly centrifuge the reactions to remove any air bubbles from the bottom of the wells and to spin down droplets from the seal or side walls.
- 7. **Perform PCR:** Perform the following program with the heated lid on:

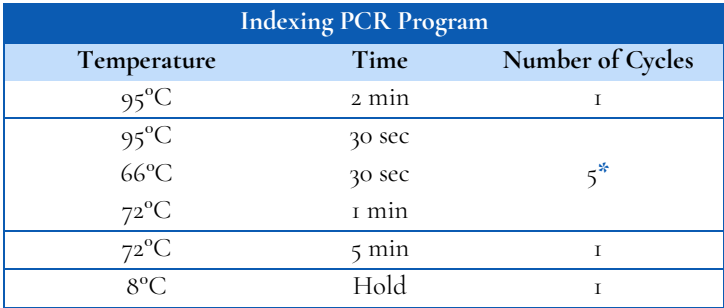

**\*** *Additional PCR cycles can be performed if final library yield is low or initial input is below recommended minimum.*

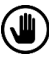

Optional Stopping Point: The indexed libraries can be stored at -20°C after cycling is complete.

#### **Indexing PCR: Purify the Libraries**

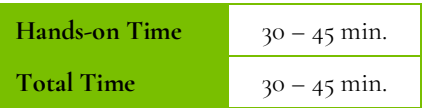

*Before beginning the purification:*

• Keep AMPure XP beads at room temperature while the Indexing PCR is being performed unless reactions will be stored at -20°C after the program is complete.

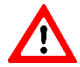

**Caution:** Ensure that the AMPure bead solution reaches room temperature before performing the purification. The temperature of the bead solution can have adverse effects on the purification process.

If the indexed libraries were stored at -20 $^{\circ}$ C, remove them from the freezer to thaw to ambient temperature before purification. After samples have thawed, briefly centrifuge to remove any droplets from the side walls.

#### *Library Purification*

#### The following steps should be performed in a post-PCR area.

Mix beads: Vortex AMPure XP beads thoroughly until all beads are well dispersed.

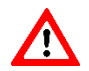

**Caution:** Ensure that the AMPure bead solution is homogenous before performing the purification. A nonuniform distribution can have unpredictable effects on the purification process.

- 2. **Add beads:** Add **50 μL** beads (equivalent to a 1.0x bead ratio) to each well. Pipette the mixture up and down 10 times. If bubbles form on the bottom of the wells, briefly centrifuge and mix again.
- 3. **Bind libraries to beads:** Incubate for 5 minutes at room temperature.
- 4. **Separate libraries on beads:** Place the PCR plate on a magnetic rack until the solution appears clear, which can take up to 5 minutes.
- 5. **Remove supernatant:** Carefully remove the supernatant from each well without disturbing the beads.
- 6. **Wash beads:** With the PCR plate still on the magnetic rack, add **150 μL** of freshly prepared 70% ethanol to each well without disturbing the beads. Incubate at room temperature for 30 seconds, and then remove the supernatant from each well.

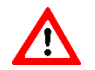

**Caution:** Do not allow the ethanol mixture to remain open to the air. The ethanol concentration will change over time, affecting the washing of the beads. Pour only enough solution for each wash.

- 7. **Second wash:** Repeat step 6 for a second 70% ethanol wash. Then remove the supernatant from each well.
- 8. **Remove remaining ethanol wash:** Centrifuge the PCR plate for 10 15 seconds, place the plate back on the magnetic rack, and use a 10 or 20 μL tip to remove any trace amounts of ethanol from each well.

9. **Dry beads:** Let the beads air dry at room temperature for 2 – 5 minutes.

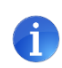

**Important:** To mitigate product loss, do not allow the beads to over-dry. The beads have sufficiently dried when the bead mass has small cracks in the middle. If large cracks have appeared throughout the entire bead ring or they are flaky, they are over-dried. Beads that are too dry may be difficult to resuspend.

- 10. **Resuspend beads:** Remove the PCR plate from the magnetic rack and resuspend the dried beads in each well using **32 μL** nuclease-free water. Gently pipette the beads suspension up and down 10 times. If bubbles form on the bottom of the wells, briefly centrifuge and mix again.
- 11. **Elute libraries:** Incubate at room temperature for 5 minutes.
- 12. **Separate libraries from beads:** Place the bead suspensions on the magnetic rack at room temperature until the solution appears clear. Transfer **30 μL** of clear supernatant from each well to a new plate.

*TIP: During the incubation and magnetic separation of the beads, cover the samples with microplate sealing film and prepare the solutions needed for quantitation in the next section.*

13. **Quantification:** Analyze an aliquot of each library per the instructions in the next section.

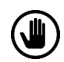

**Optional Stopping Point:** The purified libraries can be stored at 4°C for up to 3 days, or at -20°C for longerterm storage*.*

#### **Final Library Gel Image**

The following image is an example of final libraries after all rounds of PCR and purification on a 2% agarose gel.

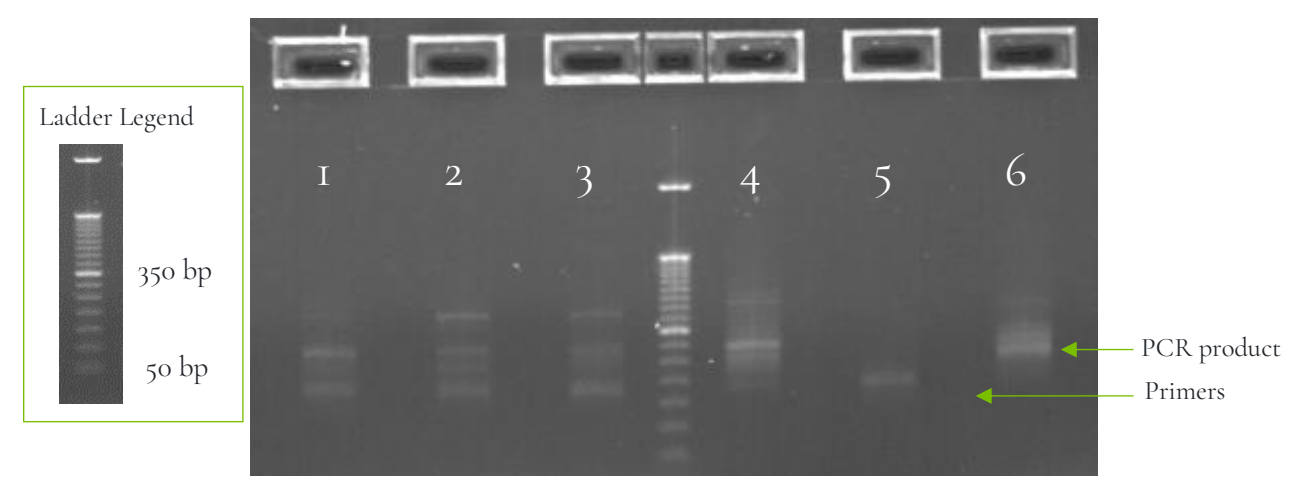

**Lane 1-2:** Fusion negative sample, 25 ng **Lane 3-4,6:** Fusion positive samples, 25 ng **Lane 5:** No template control (NTC)

*Figure 5. Gel analysis of final library material.* 

# <span id="page-35-0"></span>**8. Quantitation and Normalization of Purified Libraries**

#### For the remainder of the workflow, final DNA and RNA libraries can be processed simultaneously.

Prior to sequencing, libraries must be quantified, normalized, and then pooled together. The following section describes how to quantify libraries using the Qubit system. Other library quantification methods, such as qPCR quantification kits or TapeStation, may be used according to the manufacturer's protocol.

*Libraries from the DNA and RNA workflow may be pooled and loaded onto the sequencer together.*

After quantification, libraries are normalized and then pooled together. The volume of each normalized library to pool depends on the desired coverage depth for the libraries prepared with each panel.

#### **Qubit Quantitation**

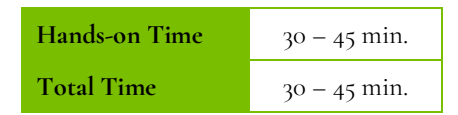

The following steps should be performed in a post-PCR area.

1. **Prepare Qubit working solution:** Dilute the Qubit dsDNA HS reagent 1:200 in Qubit dsDNA HS buffer. Vortex briefly to mix the Qubit working solution.

*For example, 2000 μL is sufficient buffer for 10 readings (8 samples + 2 standards). Combine 1990 μL of Qubit dsDNA HS buffer and 10 μL HS reagent.* 

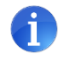

**Important:** Fluorescent dyes are sensitive to light. Protect the Qubit working solution from light.

- 2. **Label tubes:** Set up 0.5 mL Qubit tubes for standards and samples. Label the tube lids.
- 3. **Prepare standards**: Transfer **190 μL** of Qubit working solution into two tubes for standard 1 and standard 2, and then add **10 μL** of each standard to the corresponding tube.

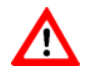

**Caution:** New standard dilutions should be prepared with the libraries to be quantified. Do not re-use standard dilutions from previous experiments.

- 4. **Prepare samples**: Transfer **198 μL** of Qubit working solution to each tube, and then add **2 μL** of each library to its corresponding Qubit tube (1:100 dilution).
- 5. **Mix and spin**: Vortex to mix and then centrifuge the tubes briefly.
- 6. Incubate the tubes at room temperature for 2 minutes.
- 7. **Measure concentration**: Measure the concentration of each library on the Qubit Fluorometer per the manufacturer's instructions. Use the dsDNA High Sensitivity assay to read standards 1 and 2 followed by the samples.

If any concentration is above the linear range of the instrument, prepare a new dilution by combining 199 μL Qubit working solution and 1 μL library (1:200 dilution). Repeat steps 5–7.

8. **Calculate concentration**: 1 ng/μL of library is equal to **5 nM**. Example calculation is below. Adjust dilution factor accordingly.

2 μL of library + 198 μL Qubit working solution:

(₩)

$$
\frac{qubit reading \left(\frac{ng}{mL}\right)}{1,000} x dilation factor (100) x conversion factor (5) = nM
$$

**Optional Stopping Point:** Once libraries have been quantified, either proceed with normalization and pooling or keep them stored at 4°C for up to 3 days. Store libraries at -20°C for long-term storage**.**

#### **Normalization and Pooling**

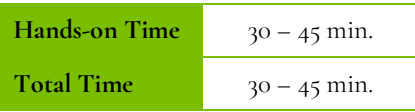

#### The following steps should be performed in a post-PCR area.

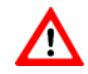

**If sequencing on the MiniSeq, libraries should be normalized to 1 nM prior to pooling. For all other Illumina sequencing platforms, libraries should be normalized to 5 nM prior to pooling.** 

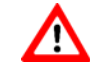

1. **Normalize libraries to 5 nM:** Dilute an aliquot (e.g., 4 μL) of each sample library to 5 nM using nuclease-free water or 10 mM Tris-HCl with 0.1% Tween-20, pH 8.5. An example calculation is as follows:

> $\frac{Library\ concentration\ (nM)\ x\ 4\ \mu L\ library}{5\ nM} = final\ volume\ of\ library$  $5 nM$

Final volume of library  $-4$  µL library = volume of diluent

- 2. **Mix and spin:** Mix the 5 nM libraries thoroughly by vortexing and centrifuging briefly.
- 3. **Prepare library pool:** Label two new 1.5 mL microtubes to prepare two library pools, one for each panel.

*DNA Pool:* Combine equal volumes (e.g., mixing 5 μL of each 5 nM library) of each normalized library for the **Multi-Cancer v4 with CNV** panel.

*RNA Pool:* Combine equal volumes (e.g., mixing 5 μL of each 5 nM library) of each normalized library for the **Multi-Cancer RNA Fusion v2** panel.

- 4. Quickly vortex each library pool for 2 5 seconds, and then centrifuge.
- 5. **Combine library pools**: Combine library pools prepared for each panel (step 3) into one final library pool for sequencing. Library pools should be combined according to the volumes listed in the table below.

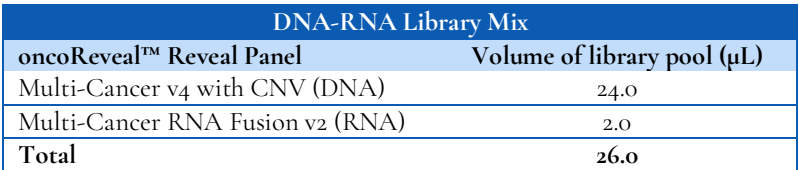

*NOTE: Libraries from the Multi-Cancer RNA Fusion v2 Panel are pooled at a lower volume than the Multi-Cancer v4 with CNV Panel to account for the difference in sequencing depth needed.*

6. Quickly vortex each library pool for  $2 - 5$  seconds and then centrifuge.

7. **Quantify library pool (recommended):** The libraries prepared using the Multi-Cancer v4 with CNV Panel and Multi-Cancer RNA Fusion v2 cluster very efficiently on the MiSeq. It is recommended that the library pool be quantified using Qubit or another library quantitation method (qPCR) to ensure the pool is at 5 nM (± 10%) to prevent poor sequencing performance. If the final dilution is not 5 nM (±10%), adjust the dilution for loading the sequencer accordingly to obtain the desired concentration.

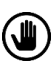

**Optional Stopping Point:** The normalized libraries can be stored at 4°C overnight for sequencing the next day. For longer storage, the normalized samples can be stored at -20°C.

# <span id="page-39-0"></span>**9. Sequencing**

#### **Prepare Diluted Libraries for Sequencing**

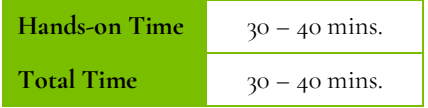

The libraries generated using this protocol can be multiplexed and sequenced on Illumina® sequencers. Table 1 outlines the sequencing parameters and the recommended per-sample sequencing coverage.

The number of libraries that can be multiplexed together is dependent on several factors, among them are the estimated throughput of the flow cell and sequencing platform, the desired sequencing depth, as well as the number of unique index combinations available.

The estimated **maximum** number of libraries that can be multiplexed on a single flow cell using each kit is displayed in Table 2. Select the appropriate sequencing kit based on the number of libraries to be sequenced.

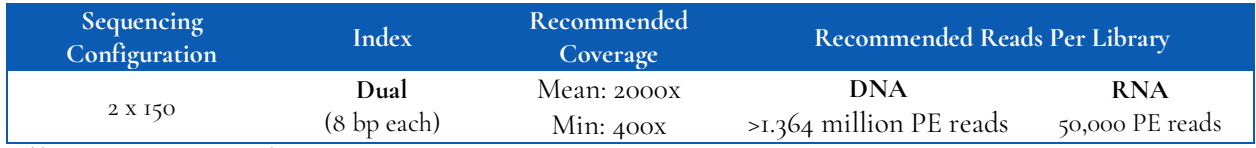

*Table 1. Sequencing recommendations.*

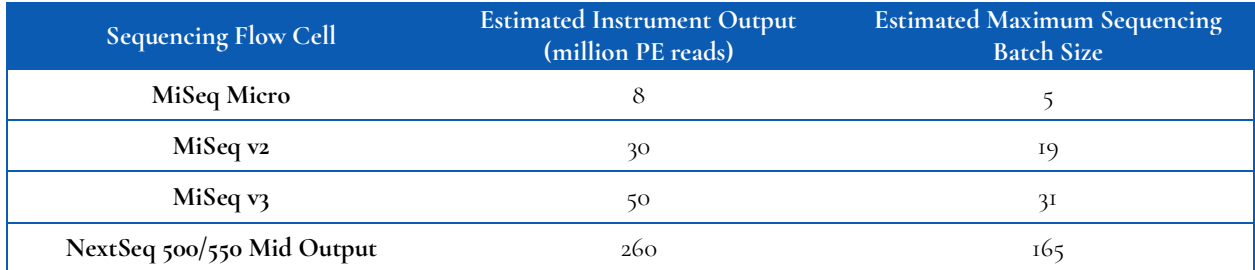

*Table 2. Multiplexing recommendations for Illumina sequencers. Calculations assume ≥ 90% effective on-target rate after read mapping and minimum segment coverage > 20% of the mean coverage.*

#### **The estimated maximum number of samples in the table above corresponds to the number of samples from each workflow that can be pooled together.**

For example: Using the MiSeq Micro (v2), the maximum number of samples that can be loaded onto that flow cell are 5 samples processed through the *Multi-Cancer v4 with CNV* panel workflow **and** 5 samples processed through the *Multi-Cancer RNA Fusion v2* panel workflow.

#### The following steps should be performed in a post-PCR area.

For this portion of the protocol, prepare a pre-chilled benchtop cooler.

#### **Sequencing Using Illumina MiSeq™ v2 Reagents**

#### **MiSeq v2 recommended final library pool loading concentration: 15 pM MiSeq v2 recommended PhiX spike-in concentration: 12.5 pM**

The following steps can be found in greater detail in Illumina's *"MiSeq System: Denature & Dilute Libraries Guide" (Doc# 15039740).*

- 1. **Normalize:** Dilute libraries to 5 nM, as demonstrated in the section "*Quantification and Normalization of Purified Libraries."*
- 2. **Prepare 0.2 N NaOH:** Label a new 1.5 mL microtube for 0.2 N NaOH. Prepare the NaOH by combining **800 μL** of nuclease-free water with **200 μL** of 1 N NaOH. Vortex the solution to mix.

*NOTE***:** *Alternatively, prepare a 1 N NaOH solution by combining 500 μL of 10 N NaOH with 4.5 mL of nuclease-free water. Vortex the solution to mix. If 1 N NaOH has not been prepared within the last week from a 10 N solution, prepare a new 1 N NaOH solution.*

- 3. **Denature the library pool:** Label a new 1.5 mL microtube for the denatured 25 pM library pool.
	- a. Denature the 5 nM library pool by combining **5 μL** of the library pool and **5 μL** of the freshly prepared 0.2 N NaOH.
	- b. Vortex thoroughly for 10 seconds and centrifuge for 1 minute.
	- c. Let the solution stand at room temperature for 5 minutes.
	- d. Add **990 μL** of Illumina's HT1 hybridization buffer to the denatured library pool.
	- e. Invert the mixture several times, centrifuge briefly, and place on in the cooler.
- 4. **Dilute library pool to 15 pM:** Label a new 1.5 mL microtube for the 15 pM library mix. Combine **360 μL** of the 25 pM library pool with **240 μL** of Illumina's HT1 hybridization buffer. Adjust the volumes as needed for libraries that are over or under 25 pM. Invert the mixture several times, centrifuge briefly, and place in the cooler.
- 5. **Combine library pool and PhiX control:** Label a new 1.5 mL microtube for the mixture that will be loaded onto the sequencer. Combine **594 μL** of the 15 pM library pool with **6 μL** of 12.5 pM PhiX library control. Briefly vortex, centrifuge, and place in the cooler.
- 6. **Load MiSeq cartridge:** Using a clean 1000 μL tip puncture the foil cap above the sample loading well on the MiSeq cartridge. Load the **600 μL** library pool and PhiX mixture into the reagent cartridge, ensuring that the solution has reached the bottom of the well.
- 7. **Run the MiSeq:** Sequence the libraries on the MiSeq per the manufacturer's instructions using a paired-end read length of 150 (2x150) and two indexing reads of 8 cycles each. See *"MiSeq System User Guide" (part #15027617).*
- 8. **Store** diluted libraries and mixtures at -20°C for long-term storage.

#### **Sequencing Using Illumina MiSeq™ v3 Reagents**

#### **MiSeq v3 recommended final library pool loading concentration: 25 pM MiSeq v3 recommended PhiX spike-in concentration: 20 pM**

The following steps can be found in greater detail in Illumina's "*MiSeq System: Denature & Dilute Libraries Guide" (Doc# 15039740).*

- 1. **Normalize:** Dilute libraries to 5 nM, as demonstrated in the previous section "*Quantification and Normalization of Purified Libraries."*
- 2. **Prepare 0.2 N NaOH:** Label a new 1.5 mL microtube for 0.2 N NaOH. Prepare the NaOH by combining **800 μL** nuclease-free water with **200 μL** of 1 N NaOH. Vortex the solution to mix.

*NOTE***:** *Alternatively, prepare a 1 N NaOH solution by combining 500 μL of 10 N NaOH with 4.5 mL of nuclease-free water. Vortex the solution to mix. If 1 N NaOH has not been prepared within the last week from a 10 N solution, prepare a new 1 N NaOH solution.*

- 3. **Denature the library pool:** Label a new 1.5 mL microtube for the denatured 25 pM library pool.
	- a. Denature the 5 nM library pool by combining **5 μL** of the library pool and **5 μL** of the freshly prepared 0.2 N NaOH.
	- b. Vortex thoroughly for 10 seconds and centrifuge for 1 minute.
	- c. Let the solution stand at room temperature for 5 minutes.
	- d. Add **990 μL** of Illumina's HT1 hybridization buffer to the denatured library pool.
	- e. Invert the mixture several times, centrifuge briefly, and place on in the cooler.
- 4. **Combine library mix and PhiX control:** Label a new 1.5 mL microtube for the mixture that will be loaded onto the sequencing cartridge. Combine **594 μL** of the 25 pM library pool with **6 μL** of 20 pM PhiX library control. Briefly vortex, centrifuge, and place in the cooler.
- 5. **Load MiSeq cartridge:** Using a clean 1000 μL tip puncture the foil cap above the sample loading well on the MiSeq cartridge. Load the **600 μL** library pool and PhiX mixture into the cartridge, ensuring that the solution has reached the bottom of the well.
- 6. **Run the MiSeq:** Sequence the libraries on the MiSeq per the manufacturer's instructions using a paired-end read length of 150 (2x150) and two indexing reads of 8 cycles each. See "*MiSeq System User Guide" (part #15027617).*
- 7. **Store** diluted libraries and mixtures at -20C for long-term storage.

#### **Sequencing Using Illumina's NextSeq™ 500/550 Reagents**

#### **Mid Output recommended library pool concentration: 1.8 pM Mid Output recommended PhiX spike-in concentration: 1.8 pM**

- 1. **Normalize:** Dilute libraries to 5 nM, as demonstrated in the previous section "*Quantification and Normalization of Purified Libraries."*
- 2. **Prepare 0.2 N NaOH:** Label a new 1.5 mL microtube for 0.2 N NaOH. Prepare the NaOH by combining **800 μL** of nuclease-free water with **200 μL** of 1 N NaOH. Vortex the solution to mix.

*NOTE***:** *Alternatively, prepare a 1 N NaOH solution by combining 500 μL of 10 N NaOH with 4.5 mL of nuclease-free water. Vortex the solution to mix. If 1 N NaOH has not been prepared within the last week from a 10 N solution, prepare a new 1 N NaOH solution.*

- 3. **Denature the library pool:** Label a new 1.5 mL microtube for the denatured 25 pM library pool.
	- a. Denature the 5 nM library pool by combining **5 μL** of the library pool and **5 μL** of the freshly prepared 0.2 N NaOH.
	- b. Vortex thoroughly for 10 seconds and centrifuge for 1 minute.
	- c. Let the solution stand at room temperature for 5 minutes.
	- d. Add **5 μL** of 200 mM Tris-HCl, pH 7.0.
	- e. Vortex briefly and centrifuge for 1 minute.
	- f. Add **985 μL** of Illumina's HT1 hybridization buffer to the denatured library mix.
	- g. Vortex briefly and centrifuge for 1 minute.
- 4. **Dilute 25 pM library pool to 1.8 pM:** Dilute the denatured library to 1.8 pM in 1400 μL by combining **101 μL** of the 25 pM denatured library mix with **1299 μL** of Illumina's HT1 hybridization buffer. Invert to mix and centrifuge briefly.
- 5. **Combine library mix and PhiX control:** Label a new 1.5 mL microtube for the mixture that will be loaded. Combine **1287 μL** of the 1.8 pM library mix with **13 μL** of a 1.8 pM PhiX library control. Briefly vortex, centrifuge, and place in the cooler.
- 6. **Load NextSeq cartridge:** Using a clean 1000 μL tip, puncture the foil cap above the sample loading well on the NextSeq cartridge. Load **1300 μL** library mix and PhiX mixture into the cartridge and ensure the solution has reached the bottom of the cartridge well.
- 7. **Run the NextSeq:** Sequence the libraries on the NextSeq per the manufacturer's instructions using a paired-end read length of 150 (2x150) and two indexing reads of 8 cycles each. See "NextSeq System User Guide" (part #15046563 or 15069765).
- 8. **Store** diluted libraries and mixtures at -20C for long-term storage.

#### **Preparing a Sample Sheet for Sequencing**

*TIP: Prepare the sample sheet prior to loading the MiSeq, NextSeq, or MiniSeq cartridge. If an error has been made during the indexing PCR where samples have the same indices, it can be remedied before loading the samples on the sequencer.*

The available Pillar indexing primers and their barcode sequences are listed in Appendix A. For the i5 indexing primers, indexing on the NextSeq or the MiniSeq requires the reverse complement of the barcode sequence. The correct barcode sequences for sequencing on the MiSeq and the NextSeq or MiniSeq are provided in Appendix A. Additionally, the Pillar sample sheet generator will automatically populate the correct barcode sequence when the indexing primer is selected.

In Appendix A, note that indexing primers highlighted in yellow have the same barcode sequences as Illumina TruSeq Custom Amplicon (TSCA) indices.

In the Pillar sample sheet generator, prepare a sample sheet that contains the information for the samples that are being loaded. Ensure that the appropriate sample sheet is being made for the MiSeq, NextSeq, or MiniSeq.

Open the Pillar sample sheet generator and enter user input in the shaded cells. Cells that are shaded blue are required and cells that are shaded grey are optional.

- 1. Enter the "Sample\_ID" for each sample. Each Sample\_ID must be unique and contain only alphanumeric characters, dashes (-), and underscores (\_). All other characters are not allowed. To check that the Sample\_ID meets all requirements click "Reset Sample\_ID color" and then click "Check Sample\_ID".
- 2. If text is green, the Sample\_ID is acceptable. If text is red, Sample\_ID is not acceptable. Change Sample\_ID accordingly and repeat step 2 until all text is green.
- 3. Next, enter indices into appropriate fields. Index sequences will be populated once the index\_ID is entered.
- 4. Check that the index combination for each sample is unique. If "Check\_index\_uniqueness" column is green, then all index combinations are unique. If the column is red for a sample, then the index combination is not unique. Do not load samples together in the same run that have the same index combination.
- 5. Once all requirements for the sample sheet are met, export the sample sheet as a comma-separated values (.csv) file by clicking "Export".

# <span id="page-44-0"></span>**10.Troubleshooting**

#### **Low Yield of Gene-Specific Product**

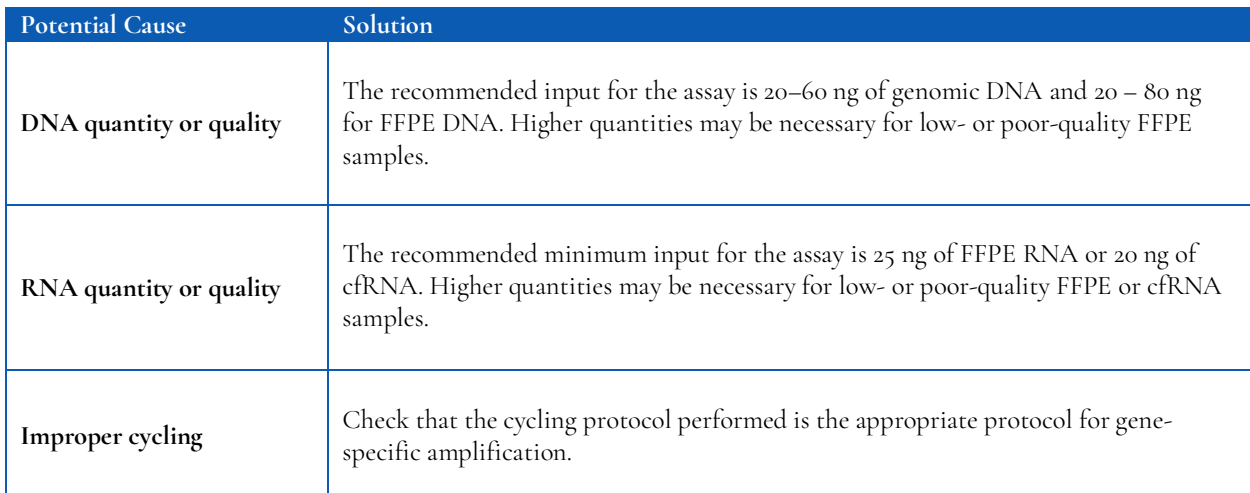

#### **Low Indexing Efficiency**

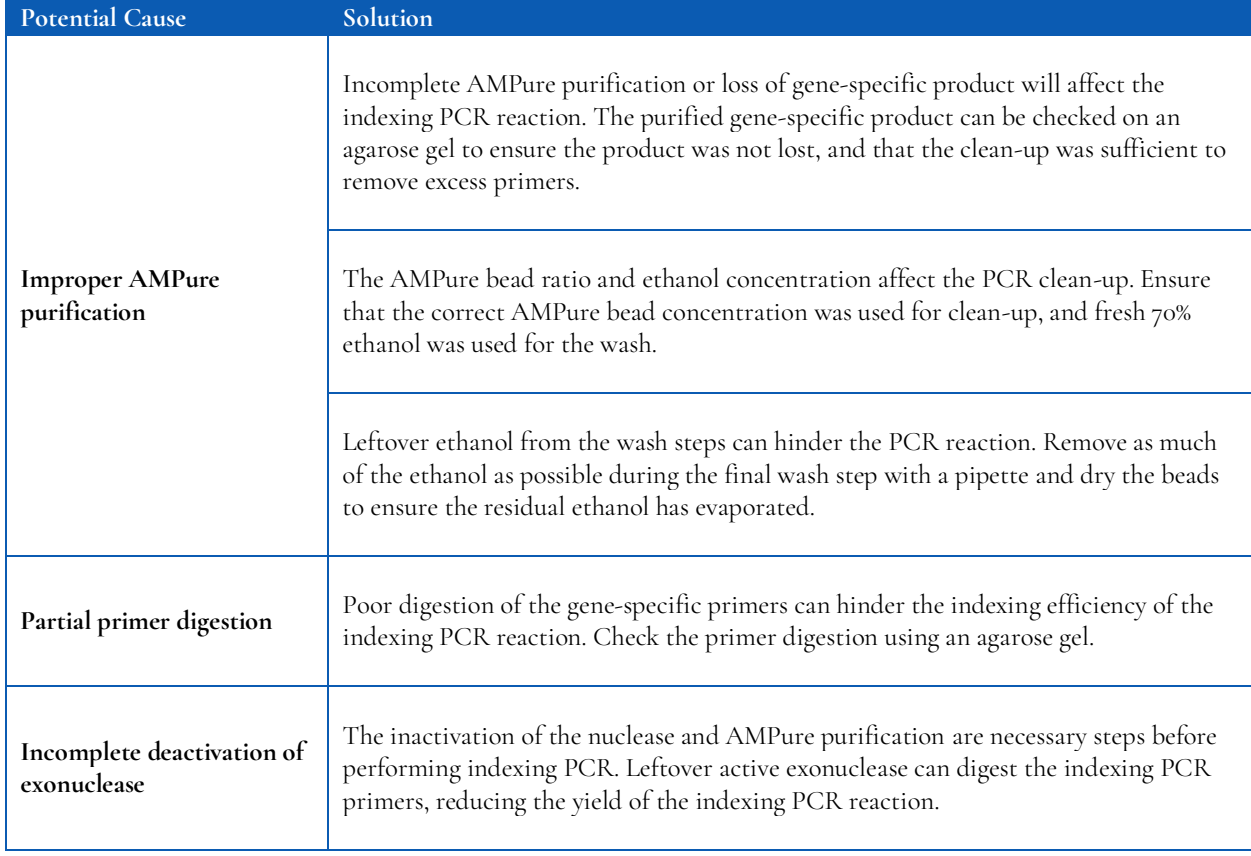

#### **Low Yield of Final Library**

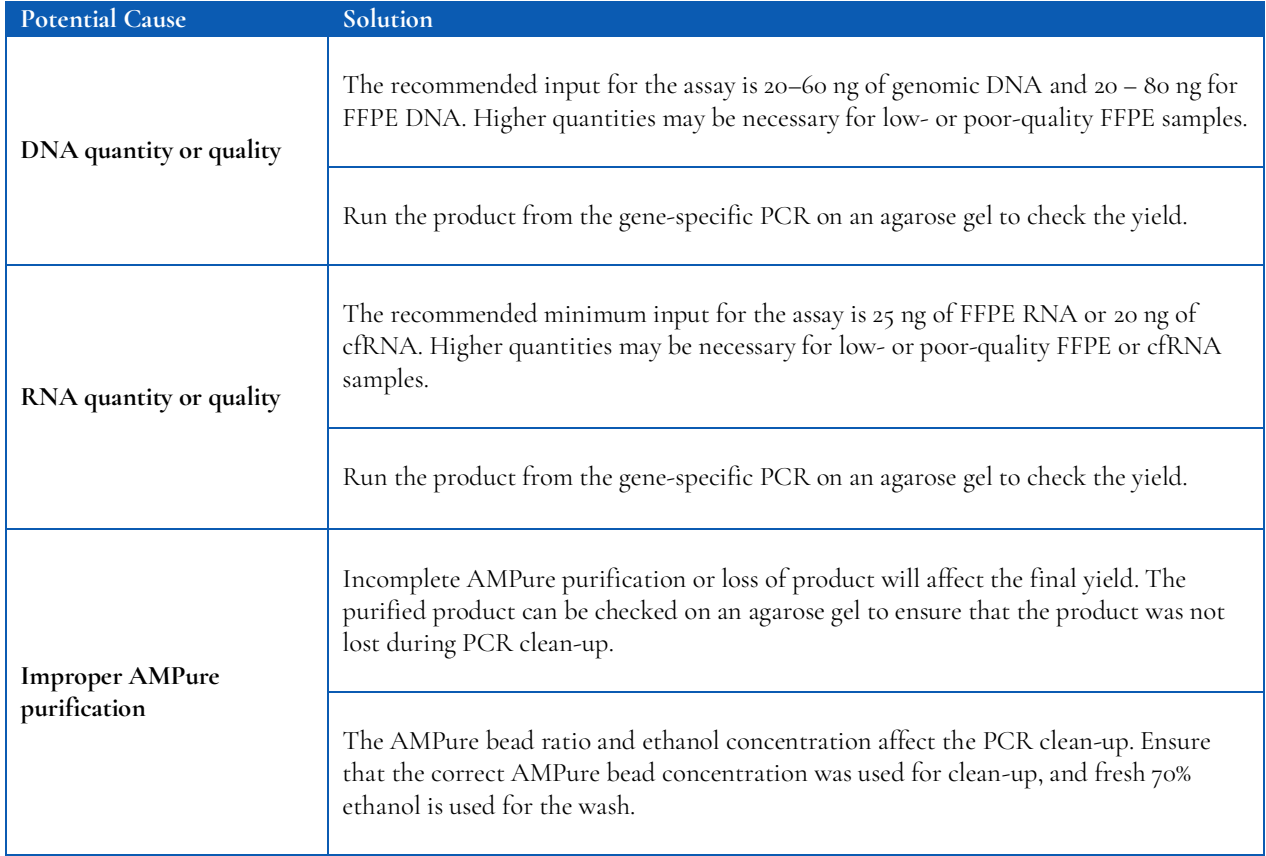

#### **Amplicon Contamination in No-Template Control**

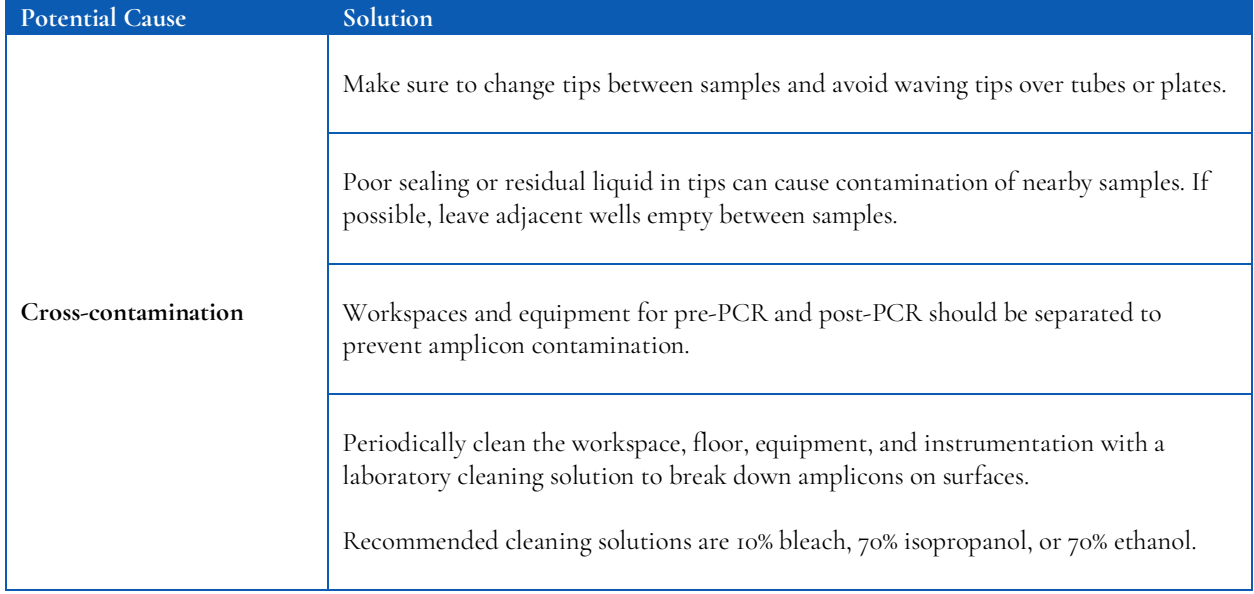

# **Sequencing Performance**

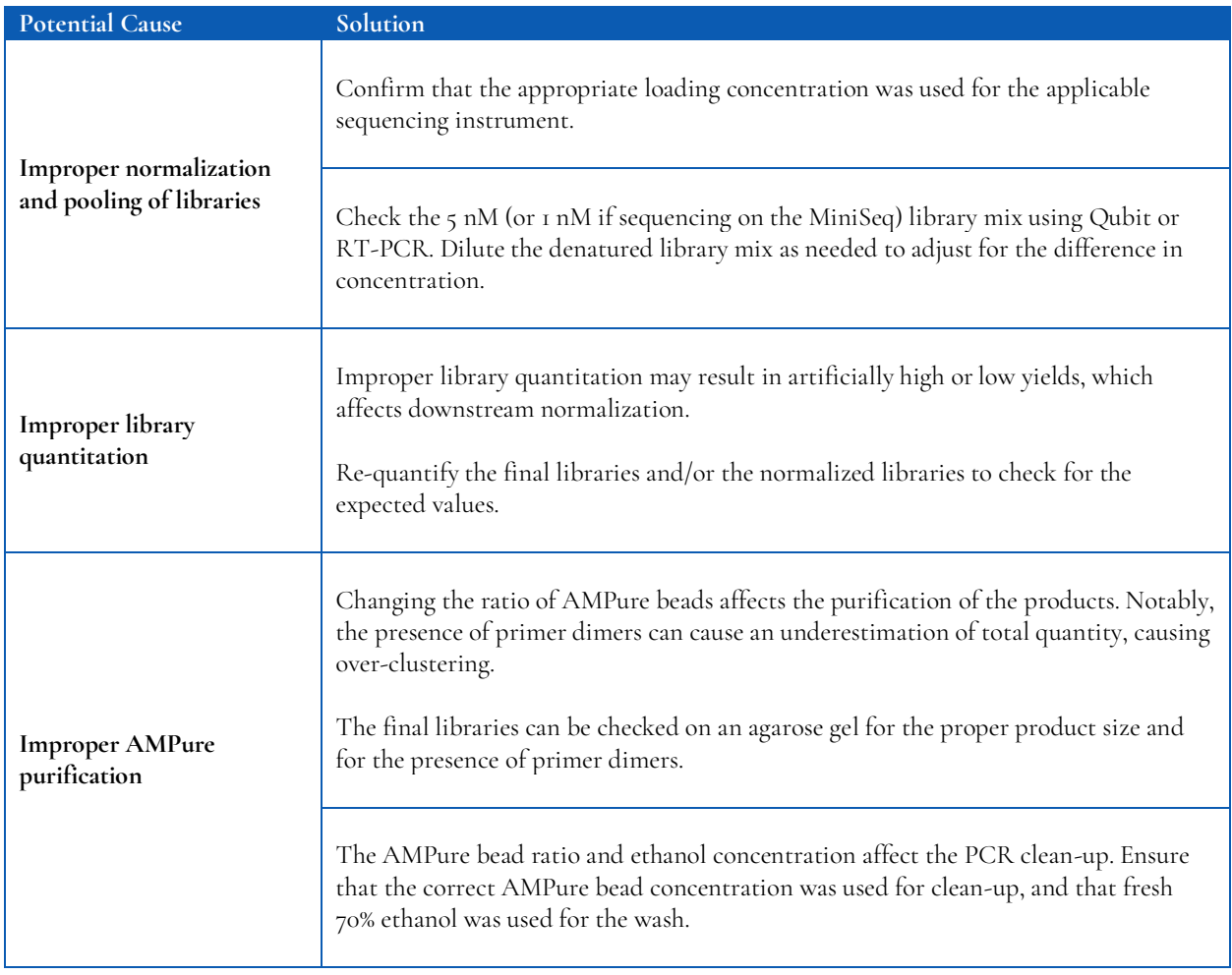

# <span id="page-47-0"></span>**11. Appendix A: Index Sequences**

**Indexing primers highlighted in yellow have the same barcode sequences as Illumina TruSeq Custom Amplicon (TSCA) indices.**

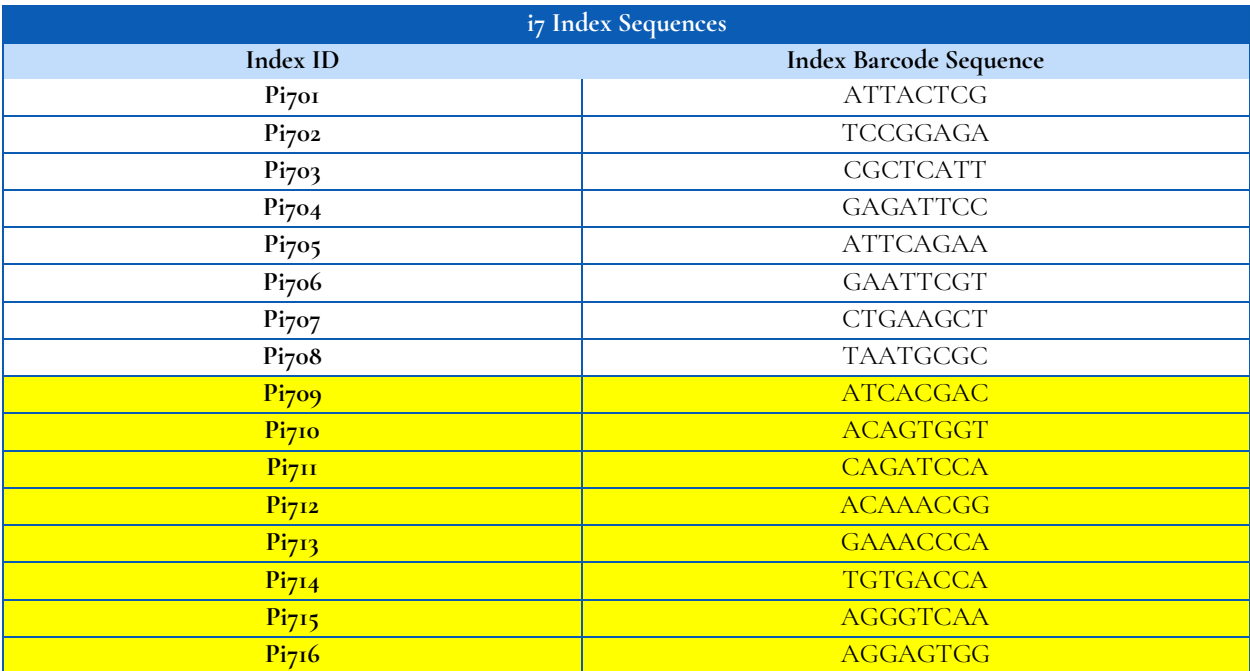

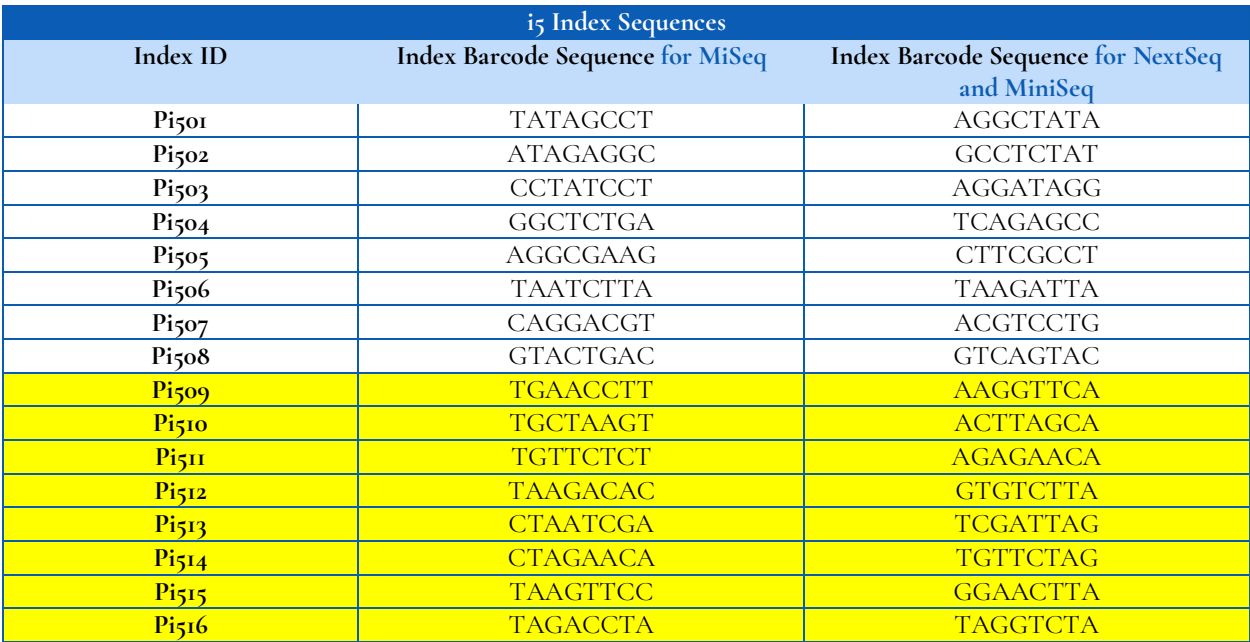

# <span id="page-48-0"></span>**12. Appendix B: CNV Analysis using PiVAT®**

See the *PiVAT User Manual (Doc. No. UM-0073)* for detailed instructions on initializing the analysis & understanding the output in PiVAT.

For the oncoReveal™ Multi-Cancer v4 with CNV panel, if running cell-line or germline samples, it is recommended to create a custom Parameter to filter copy gain calls at 1.20, copy loss calls at 0.8, and amplicon counts at 3 amplicons instead of using the default values.

# <span id="page-49-0"></span>**13. Appendix C: Fusion Caller on PiVAT®**

The *oncoReveal™ Multi-Cancer RNA Fusion v2* panel detects common fusion transcripts in a simple, multiplex reaction. The output provides likely fusion transcripts by gene and exon pairs. Only fusions described in the product sheet *(Doc. No. MK-0024*) will be reported. Fusions detected which do not match any described in the product sheet, will be filtered from results and recorded in the debug log.

#### **Fusion Sample Setup**

Control samples are not required for this panel.

#### **Fusion Analysis Parameters Setup**

Navigate to ① **Secondary Analysis Parameters** page to access the following list of adjustable parameters and default values in ( ) by tab.

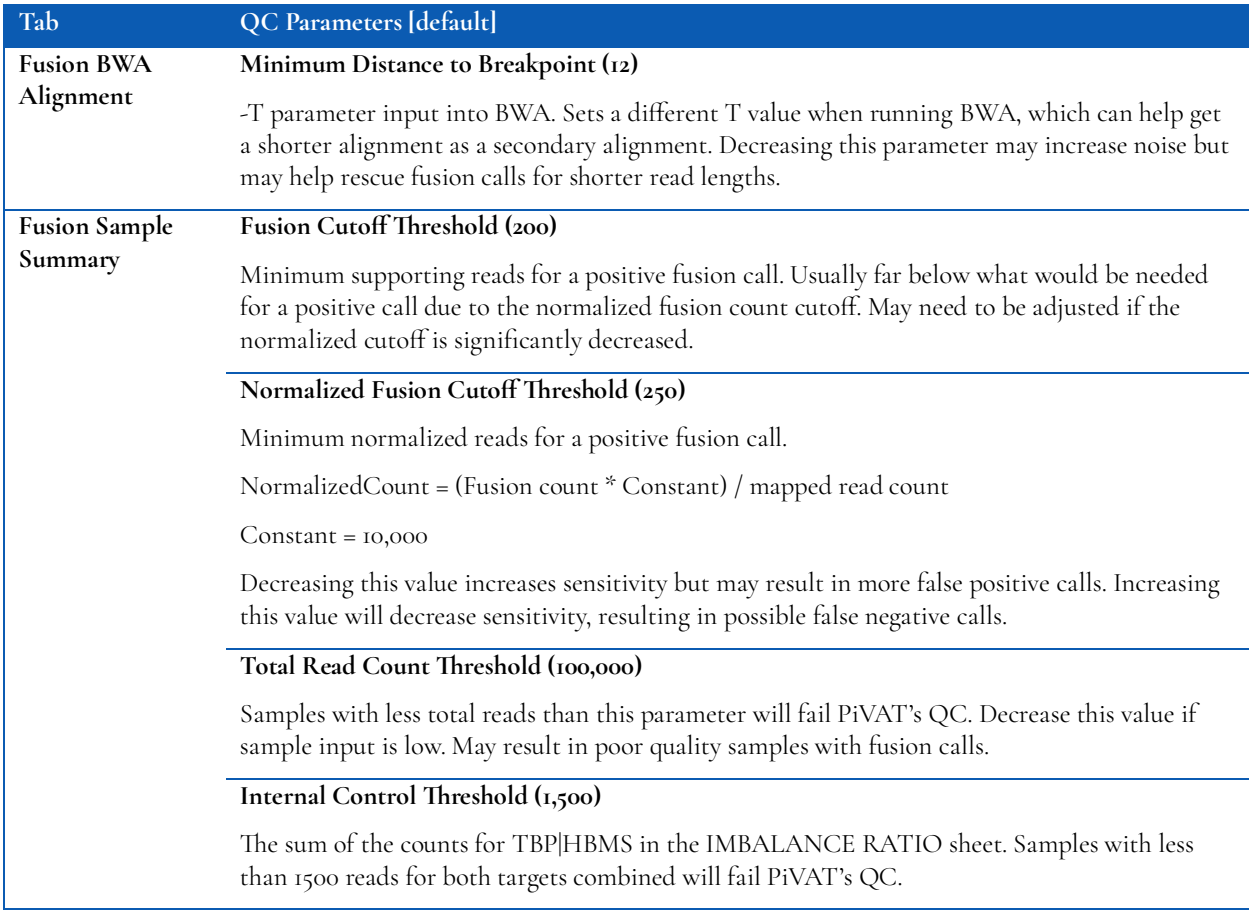

#### **PiVAT Output: CUSTOMER\_RESULTS File**

Definition and/or description of results columns reported in REPORT\_FUSION file sheets are provided below.

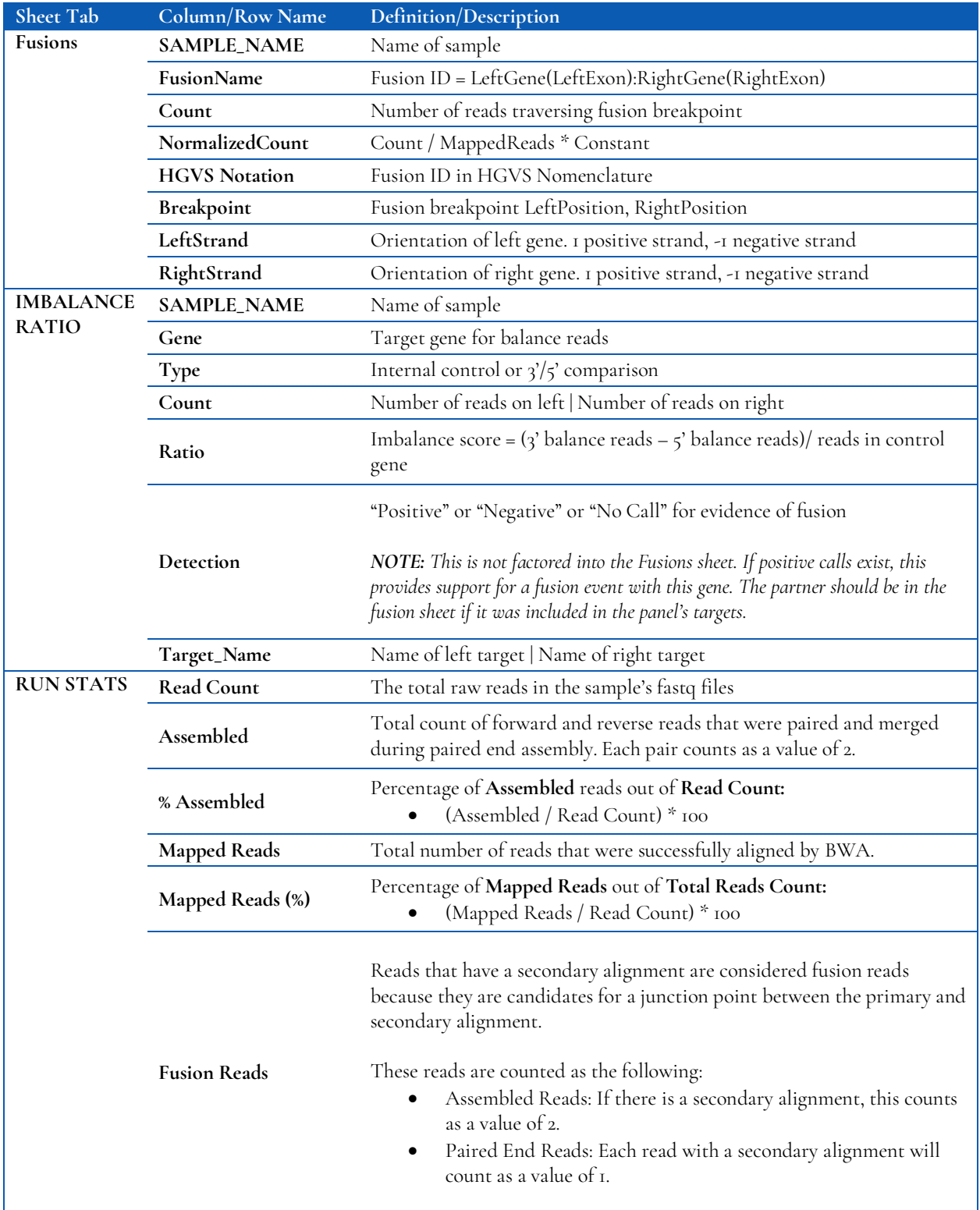

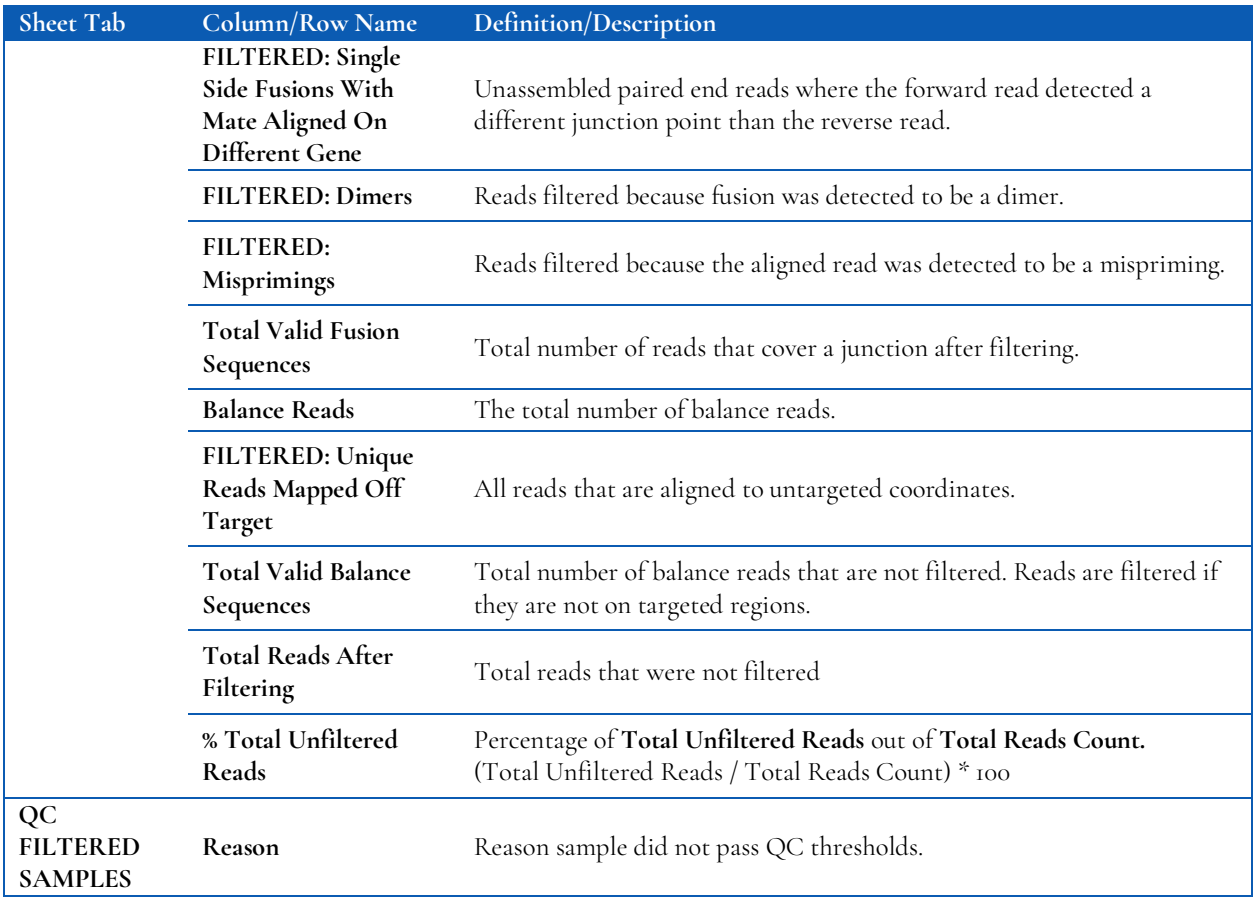